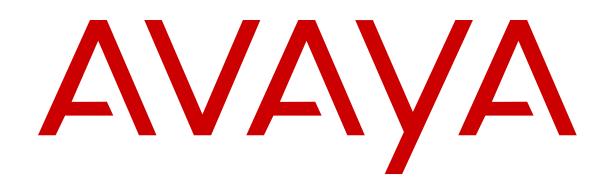

# **What's New in Avaya Aura® Release 10.2.x**

Release 10.2.x Issue 3 May 2024

#### **Notice**

While reasonable efforts have been made to ensure that the information in this document is complete and accurate at the time of printing, Avaya assumes no liability for any errors. Avaya reserves the right to make changes and corrections to the information in this document without the obligation to notify any person or organization of such changes.

#### **Documentation disclaimer**

"Documentation" means information published in varying media which may include product information, subscription or service descriptions, operating instructions and performance specifications that are generally made available to users of products. Documentation does not include marketing materials. Avaya shall not be responsible for any modifications, additions, or deletions to the original published version of Documentation unless such modifications, additions, or deletions were performed by or on the express behalf of Avaya. End user agrees to indemnify and hold harmless Avaya, Avaya's agents, servants and employees against all claims, lawsuits, demands and judgments arising out of, or in connection with, subsequent modifications, additions or deletions to this documentation, to the extent made by End user.

#### **Link disclaimer**

Avaya is not responsible for the contents or reliability of any linked websites referenced within this site or Documentation provided by Avaya. Avaya is not responsible for the accuracy of any information, statement or content provided on these sites and does not necessarily endorse the products, services, or information described or offered within them. Avaya does not guarantee that these links will work all the time and has no control over the availability of the linked pages.

#### **Warranty**

Avaya provides a limited warranty on Avaya hardware and software. Please refer to your agreement with Avaya to establish the terms of the limited warranty. In addition, Avaya's standard warranty language as well as information regarding support for this product while under warranty is available to Avaya customers and other parties through the Avaya Support website: [https://support.avaya.com/helpcenter/](https://support.avaya.com/helpcenter/getGenericDetails?detailId=C20091120112456651010) [getGenericDetails?detailId=C20091120112456651010](https://support.avaya.com/helpcenter/getGenericDetails?detailId=C20091120112456651010) under the link "Warranty & Product Lifecycle" or such successor site as designated by Avaya. Please note that if the product(s) was purchased from an authorized Avaya channel partner outside of the United States and Canada, the warranty is provided by said Avaya Channel Partner and not by Avaya.

"**Hosted Service**" means an Avaya hosted service subscription that You acquire from either Avaya or an authorized Avaya Channel Partner (as applicable) and which is described further in Hosted SAS or other service description documentation regarding the applicable hosted service. If You purchase a Hosted Service subscription, the foregoing limited warranty may not apply but You may be entitled to support services in connection with the Hosted Service as described further in your service description documents for the applicable Hosted Service. Contact Avaya or Avaya Channel Partner (as applicable) for more information.

#### **Hosted Service**

THE FOLLOWING APPLIES ONLY IF YOU PURCHASE AN AVAYA HOSTED SERVICE SUBSCRIPTION FROM AVAYA OR AN AVAYA CHANNEL PARTNER (AS APPLICABLE), THE TERMS OF USE FOR HOSTED SERVICES ARE AVAILABLE ON THE AVAYA WEBSITE, [HTTPS://SUPPORT.AVAYA.COM/LICENSEINFO](https://support.avaya.com/LicenseInfo) UNDER THE LINK "Avaya Terms of Use for Hosted Services" OR SUCH SUCCESSOR SITE AS DESIGNATED BY AVAYA, AND ARE APPLICABLE TO ANYONE WHO ACCESSES OR USES THE HOSTED SERVICE. BY ACCESSING OR USING THE HOSTED SERVICE, OR AUTHORIZING OTHERS TO DO SO, YOU, ON BEHALF OF YOURSELF AND THE ENTITY FOR WHOM YOU ARE DOING SO (HEREINAFTER REFERRED TO INTERCHANGEABLY AS "YOU" AND "END USER"), AGREE TO THE TERMS OF USE. IF YOU ARE ACCEPTING THE TERMS OF USE ON BEHALF A COMPANY OR OTHER LEGAL ENTITY, YOU REPRESENT THAT YOU HAVE THE AUTHORITY TO BIND SUCH ENTITY TO THESE

TERMS OF USE. IF YOU DO NOT HAVE SUCH AUTHORITY, OR IF YOU DO NOT WISH TO ACCEPT THESE TERMS OF USE, YOU MUST NOT ACCESS OR USE THE HOSTED SERVICE OR AUTHORIZE ANYONE TO ACCESS OR USE THE HOSTED SERVICE.

#### **Copyright**

Except where expressly stated otherwise, no use should be made of materials on this site, the Documentation, Software, Hosted Service, or hardware provided by Avaya. All content on this site, the documentation, Hosted Service, and the product provided by Avaya including the selection, arrangement and design of the content is owned either by Avaya or its licensors and is protected by copyright and other intellectual property laws including the sui generis rights relating to the protection of databases. You may not modify, copy, reproduce, republish, upload, post, transmit or distribute in any way any content, in whole or in part, including any code and software unless expressly authorized by Avaya. Unauthorized reproduction, transmission, dissemination, storage, or use without the express written consent of Avaya can be a criminal, as well as a civil offense under the applicable law.

#### **Virtualization**

The following applies if the product is deployed on a virtual machine. Each product has its own ordering code and license types. Unless otherwise stated, each Instance of a product must be separately licensed and ordered. For example, if the end user customer or Avaya Channel Partner would like to install two Instances of the same type of products, then two products of that type must be ordered.

#### **Third Party Components**

The following applies only if the H.264 (AVC) codec is distributed with the product. THIS PRODUCT IS LICENSED UNDER THE AVC PATENT PORTFOLIO LICENSE FOR THE PERSONAL USE OF A CONSUMER OR OTHER USES IN WHICH IT DOES NOT RECEIVE REMUNERATION TO (i) ENCODE VIDEO IN COMPLIANCE WITH THE AVC STANDARD ("AVC VIDEO") AND/OR (ii) DECODE AVC VIDEO THAT WAS ENCODED BY A CONSUMER ENGAGED IN A PERSONAL ACTIVITY AND/OR WAS OBTAINED FROM A VIDEO PROVIDER LICENSED TO PROVIDE AVC VIDEO. NO LICENSE IS GRANTED OR SHALL BE IMPLIED FOR ANY OTHER USE. ADDITIONAL INFORMATION MAY BE OBTAINED FROM MPEG LA, L.L.C. SEE <HTTP://WWW.MPEGLA.COM>.

#### **Service Provider**

WITH RESPECT TO CODECS, IF THE AVAYA CHANNEL PARTNER IS HOSTING ANY PRODUCTS THAT USE OR EMBED THE H.264 CODEC OR H.265 CODEC, THE AVAYA CHANNEL PARTNER ACKNOWLEDGES AND AGREES THE AVAYA CHANNEL PARTNER IS RESPONSIBLE FOR ANY AND ALL RELATED FEES AND/OR ROYALTIES. THE H.264 (AVC) CODEC IS LICENSED UNDER THE AVC PATENT PORTFOLIO LICENSE FOR THE PERSONAL USE OF A CONSUMER OR OTHER USES IN WHICH IT DOES NOT RECEIVE REMUNERATION TO: (i) ENCODE VIDEO IN COMPLIANCE WITH THE AVC STANDARD ("AVC VIDEO") AND/OR (ii) DECODE AVC VIDEO THAT WAS ENCODED BY A CONSUMER ENGAGED IN A PERSONAL ACTIVITY AND/OR WAS OBTAINED FROM A VIDEO PROVIDER LICENSED TO PROVIDE AVC VIDEO. NO LICENSE IS GRANTED OR SHALL BE IMPLIED FOR ANY OTHER USE. ADDITIONAL INFORMATION FOR H.264 (AVC) AND H.265 (HEVC) CODECS MAY BE OBTAINED FROM MPEG LA, L.L.C. SEE [HTTP://](HTTP://WWW.MPEGLA.COM) [WWW.MPEGLA.COM.](HTTP://WWW.MPEGLA.COM)

#### **Compliance with Laws**

You acknowledge and agree that it is Your responsibility to comply with any applicable laws and regulations, including, but not limited to laws and regulations related to call recording, data privacy, intellectual property, trade secret, fraud, and music performance rights, in the country or territory where the Avaya product is used.

#### **Preventing Toll Fraud**

"Toll Fraud" is the unauthorized use of your telecommunications system by an unauthorized party (for example, a person who is not a corporate employee, agent, subcontractor, or is not working on your company's behalf). Be aware that there can be a risk of Toll Fraud associated with your system and that, if Toll Fraud occurs, it can

result in substantial additional charges for your telecommunications services.

#### **Avaya Toll Fraud intervention**

If You suspect that You are being victimized by Toll Fraud and You need technical assistance or support, please contact your Avaya Sales Representative.

#### **Security Vulnerabilities**

Information about Avaya's security support policies can be found in the Security Policies and Support section of [https://](https://support.avaya.com/security) [support.avaya.com/security](https://support.avaya.com/security).

Suspected Avaya product security vulnerabilities are handled per the Avaya Product Security Support Flow [\(https://](https://support.avaya.com/css/P8/documents/100161515) [support.avaya.com/css/P8/documents/100161515](https://support.avaya.com/css/P8/documents/100161515)).

#### **Downloading Documentation**

For the most current versions of Documentation, see the Avaya Support website: <https://support.avaya.com>, or such successor site as designated by Avaya.

#### **Contact Avaya Support**

See the Avaya Support website: <https://support.avaya.com>for Product or Cloud Service notices and articles, or to report a problem with your Avaya Product or Cloud Service. For a list of support telephone numbers and contact addresses, go to the Avaya Support website: <https://support.avaya.com> (or such successor site as designated by Avaya), scroll to the bottom of the page, and select Contact Avaya Support.

#### **Trademarks**

The trademarks, logos and service marks ("Marks") displayed in this site, the Documentation, Hosted Service(s), and product(s) provided by Avaya are the registered or unregistered Marks of Avaya, its affiliates, its licensors, its suppliers, or other third parties. Users are not permitted to use such Marks without prior written consent from Avaya or such third party which may own the Mark. Nothing contained in this site, the Documentation, Hosted Service(s) and product(s) should be construed as granting, by implication, estoppel, or otherwise, any license or right in and to the Marks without the express written permission of Avaya or the applicable third party.

Avaya is a registered trademark of Avaya LLC.

All non-Avaya trademarks are the property of their respective owners.

## **Contents**

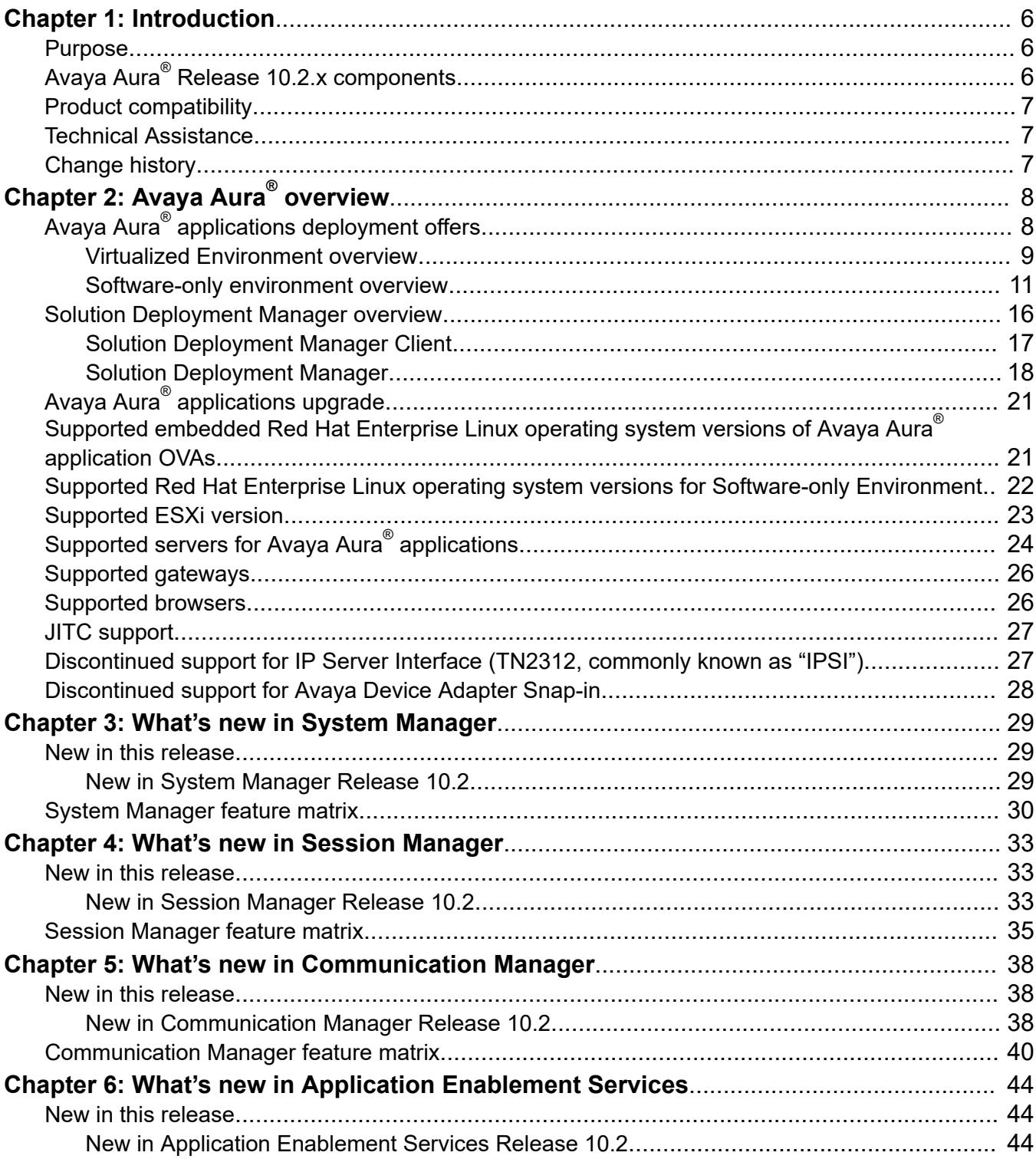

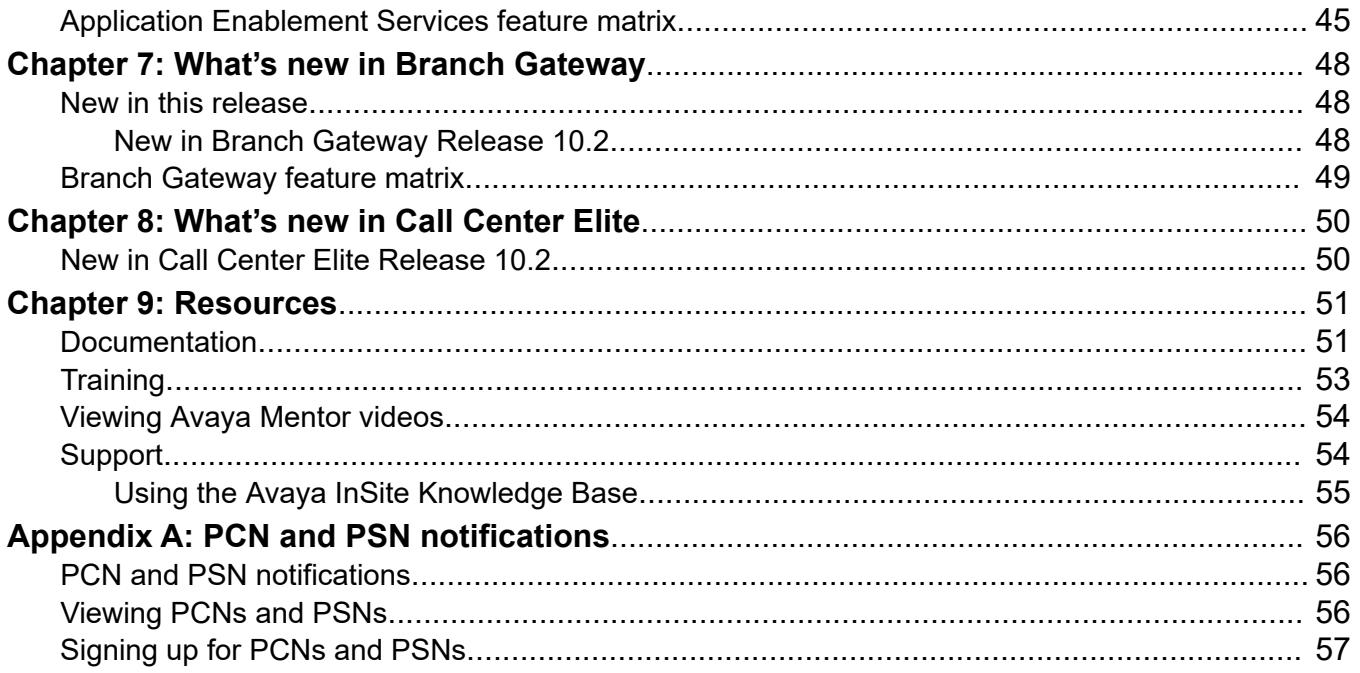

# <span id="page-5-0"></span>**Chapter 1: Introduction**

## **Purpose**

This document provides an overview of the new and enhanced features of Avaya Aura® Release 10.2.x components.

This document is intended for the following audience:

- Contractors
- Employees
- Channel associates
- Remote support
- Sales representatives
- Sales support
- On-site support
- Avaya Business Partners

## **Avaya Aura® Release 10.2.x components**

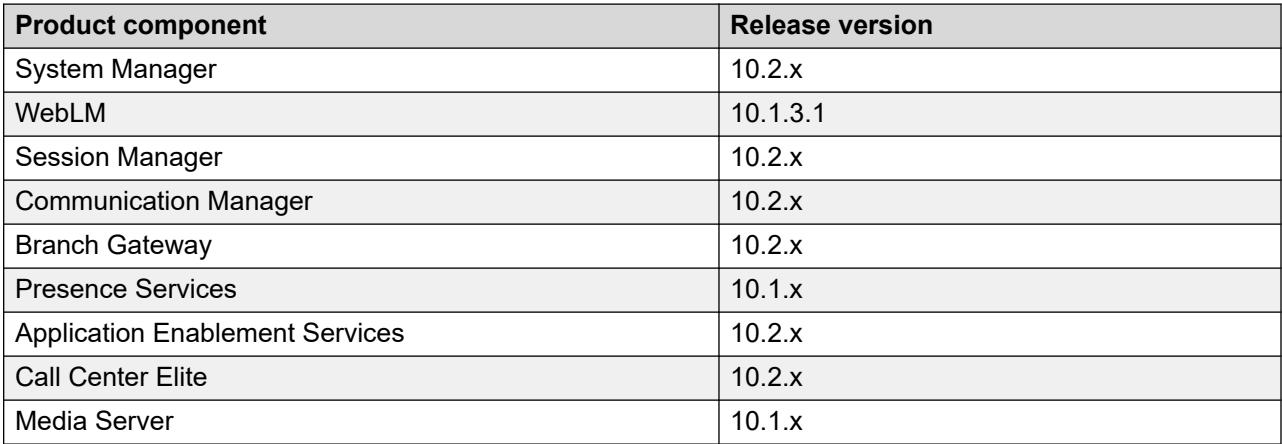

#### <span id="page-6-0"></span>**R3** Note:

From Release 10.2 and later, Avaya Aura® does not support Avaya Device Adapter Snap-in.

## **Product compatibility**

For the latest and most accurate compatibility information, go to **TOOLS** > **Product Compatibility Matrix** on the Avaya Support website.

## **Technical Assistance**

Avaya provides the following resources for technical assistance.

#### **Within the US**

For help with feature administration and system applications, call the Avaya Technical Consulting and System Support (TC-SS) at 1-800-225-7585.

#### **International**

For all international resources, contact your local Avaya authorized dealer for additional help.

## **Change history**

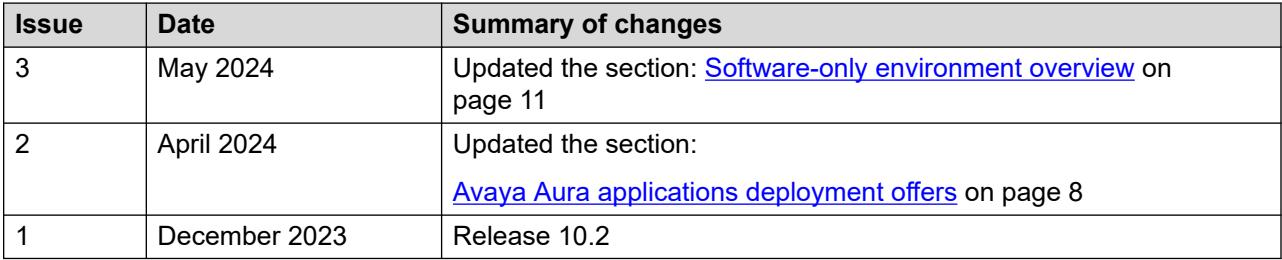

# <span id="page-7-0"></span>**Chapter 2: Avaya Aura® overview**

Avaya Aura® is a flagship communications solution that uses an IP and SIP-based architecture to unify media, modes, networks, devices, applications, and real-time, actionable presence across a common infrastructure. This architecture provides on-demand access to advanced collaboration services and applications that improve employee efficiency. Avaya Aura® is available under Core or Power Suite Licenses. Each suite provides a customized set of capabilities designed to meet the needs of different kinds of users. Customers might mix Core and Power licenses on a single system based on their needs.

The following are some of the capabilities that the Avaya Aura® solution provides:

- Support for up to 28 instances of Session Manager and 300,000 users and 1 million devices
- Support for up to 18,000 simultaneously registered H.323 endpoints out of 41,000 endpoints per single Communication Manager server and SIP endpoints in an enterprise
- Advanced Session Management Capabilities
- Converged voice and video call admission control
- SIP features, including E911, which reports the desk location of the caller

# **Avaya Aura® applications deployment offers**

Avaya Aura® supports the following deployment offers:

- Avaya Aura® Virtualized Environment (VE): Avaya Solutions Platform 130 (Dell PowerEdge R640, ESXi 7.0), Avaya Solutions Platform S8300 (ESXi 7.0), and Customer-provided VMware infrastructure.
- Software-only and Infrastructure as a Service environment: Deployment on the Red Hat Enterprise Linux operating system.

**Note:**

The deployment of Avaya Aura® applications as software only is available but a restricted offer for net new deployments and requires Avaya Aura® BU approval before proceeding. If you have a business requirement to deploy Avaya Aura® as software only, please get in touch with your Avaya Sales team. Existing customers using software only deployments continue to be supported.

## <span id="page-8-0"></span>**Virtualized Environment overview**

You can deploy the Avaya Aura® Release 10.2.x applications in one of the following Virtualized Environment:

- Avaya Solutions Platform 130 Release 5.1 (Dell PowerEdge R640) is a single host server with preinstalled ESXi 7.0 Standard VMware License.
- Avaya Solutions Platform S8300 with a preinstalled ESXi 7.0 Foundation License for Communication Manager and Branch Session Manager.
- VMware in customer-provided Virtualized Environment.

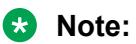

With Release 10.1.x and later, Avaya Aura® will no longer have the KVM OVA. Deployment on KVM virtualized environment is supported through the Software-Only offer.

For more information about deploying application, see the product-specific Software-Only and Infrastructure as a Service guide.

### **Supported applications in Virtualized Environment**

- Avaya Aura® System Manager Release 10.2.x
- Avaya WebLM Release 10.1.3.1
- Avaya Aura® Session Manager Release 10.2.x
- Avaya Aura® Communication Manager Release 10.2.x
- Avaya Aura® Application Enablement Services Release 10.2.x
- Avaya Aura® Media Server Release 10.1.x

For the latest and most accurate information about other Avaya product compatibility information, go to **TOOLS** > **Product Compatibility Matrix** on the Avaya Support website.

### **Topology**

The following is an example of a deployment infrastructure for System Manager on VMware.

<span id="page-9-0"></span>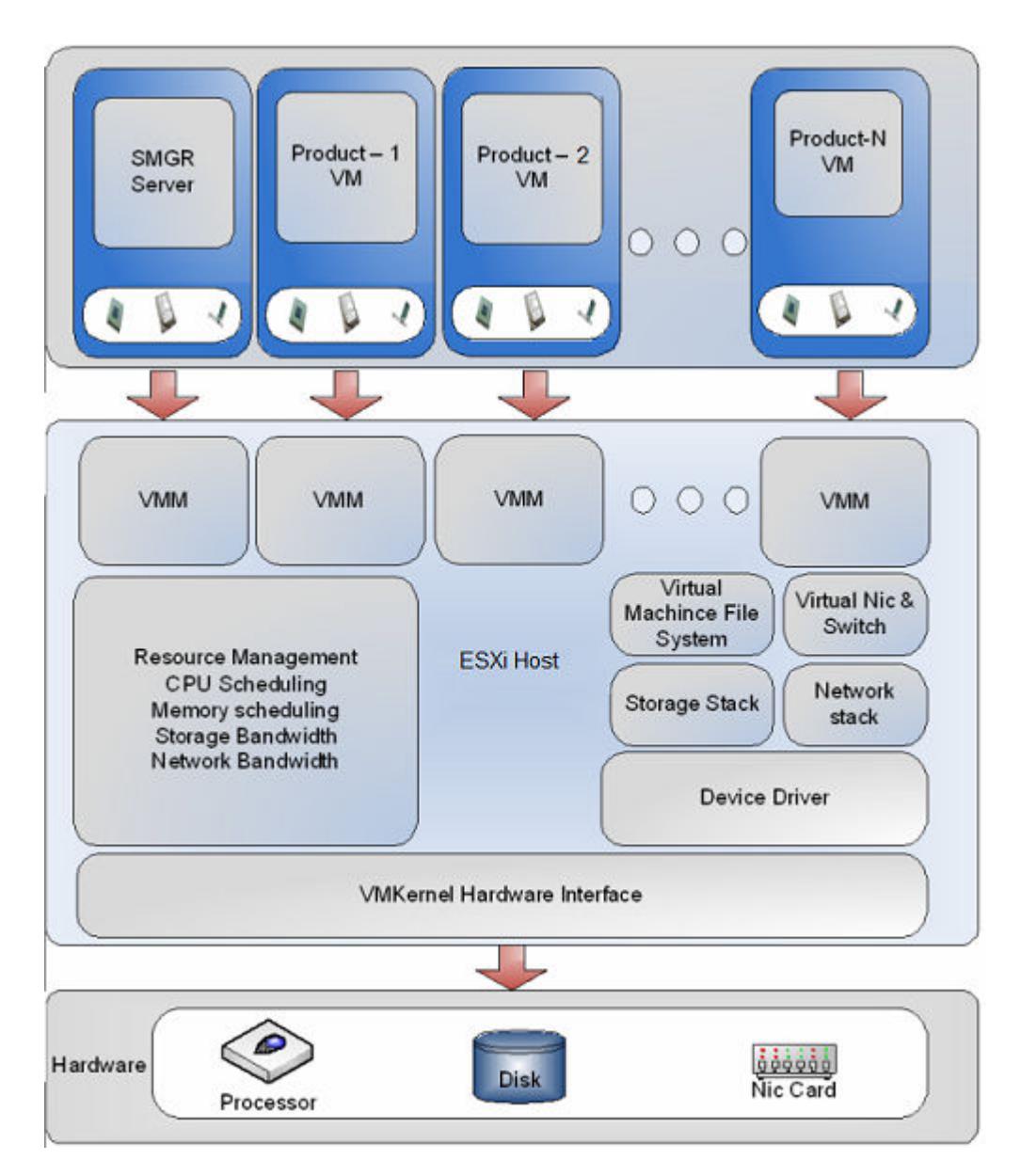

## **Virtualized Environment components**

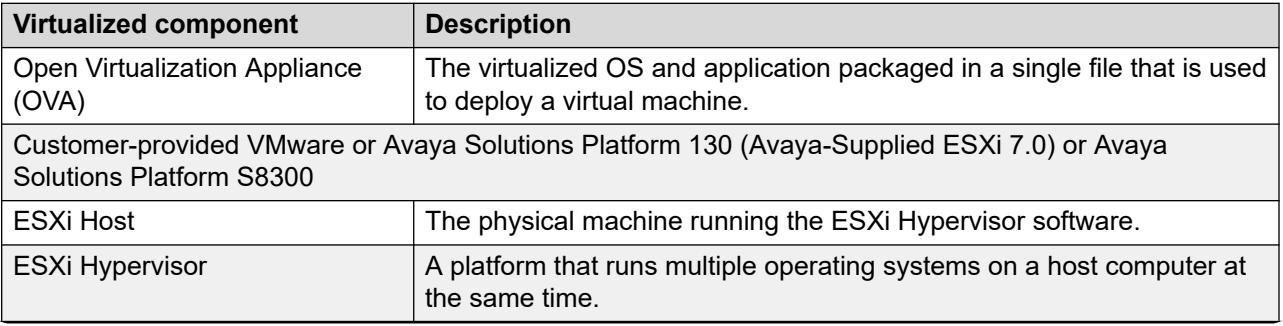

<span id="page-10-0"></span>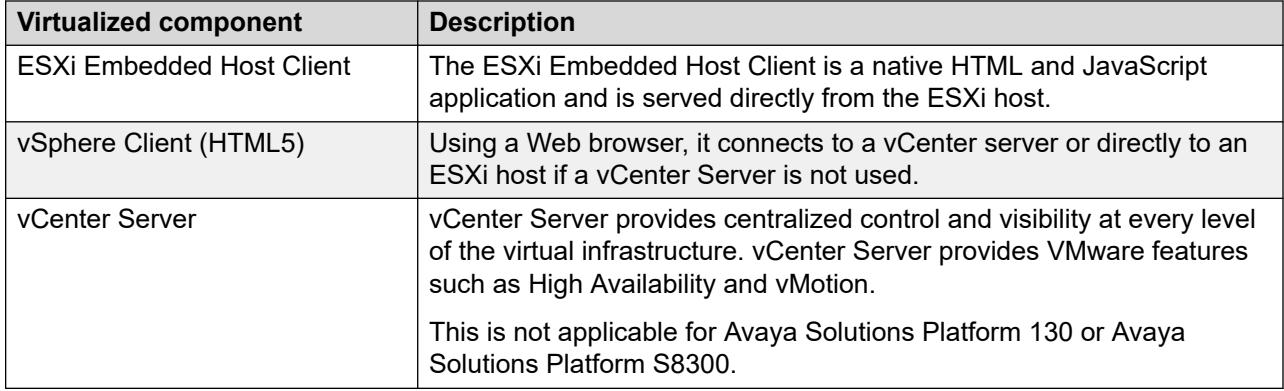

#### **Support for VMware components**

Avaya Aura® Release 10.2.x supports deployment and upgrades on the following VMware components in Virtualized Environment.

- VMware® vSphere ESXi 7.0
- VMware® vCenter Server 7.0
- VMware® vSphere ESXi 8.0
- VMware® vCenter Server 8.0

#### **R3** Note:

- Avaya Aura® Release 10.2 and later does not support vSphere ESXi 6.7.
- Avaya Aura® Release 10.1 and later does not support vSphere ESXi 6.0 and 6.5.

## **Software-only environment overview**

In a software-only installation, the customer owns the operating system and must provide and configure the operating system for use with Avaya Aura® application. With the software-only offer, the customer can install and customize the operating system to meet the requirements to install the Avaya Aura® application.

You must run the software-only offer on the supported environments to enable the use of Avaya approved third-party applications for anti-virus, backup, and monitoring.

Customers and/or Service Providers must procure a server or virtual machine that meets the recommended hardware requirements and the appropriate version of Red Hat Enterprise Linux® Operating System.

#### **Software security updates**

Avaya Security Service Packs (SSP) are built for customers who do not use the software-only distribution. In a software-only deployment, the customer provides the operating system. The customer is responsible for installing the appropriate operating system and applying the relevant security patches from Red Hat.

Avaya Communication Manager Security Service Packs (SSP) can be incompatible or fail to install on a customer controlled operating system.

<span id="page-11-0"></span>For more details, see *Avaya Aura® Release Notes* on the Avaya Support website.

#### **Supported third-party applications**

With the software-only (ISO) offer, you can install third-party applications on the system. For the list of supported third-party software applications in Release 10.1 and later, see Avaya Product Support Notices.

#### **Avaya Aura® Software-Only environment RPMs**

In a software-only installation, the customer installs the Red Hat provided RPM updates. To avoid possible issues or incompatibilities with new RPMs, check the list of tested RPMs and follow the instructions in the [PSN020617u](https://support.avaya.com/css/secure/documents/101088638) that Avaya publishes periodically on the Avaya Support website.

#### **CB** Note:

For information about RPM updates for the Red Hat Enterprise Linux operating system and required changes to operating system files on Software only installation, see *Avaya Aura® Software Only White paper* on the Avaya Support website.

With Release 10.1 and later, there are no separate Kernel Service Packs (KSP), and Linux Security Update (LSU).

#### **Supported platforms**

You can deploy the Avaya Aura<sup>®</sup> application software-only *ISO image* on the following:

- On-premise platforms:
	- VMware
	- Kernel-based Virtual Machine (KVM)
	- Hyper-V
- Cloud platforms:
	- Amazon Web Services
	- Google Cloud Platform
	- Microsoft Azure
	- IBM Cloud for VMware Solutions

Specifications for Avaya Aura® applications on IBM Cloud for VMware Solutions is same as that of the Virtualized Environment offer.

For information about IBM Cloud for VMware Solutions, see IBM Cloud for VMware Solutions product documentation.

#### **RS** Note:

Branch Session Manager is not supported on Amazon Web Services, Google Cloud Platform, and Microsoft Azure.

#### **Supported applications in Software-only Environment**

- Avaya Aura® System Manager Release 10.2.x
- Avaya WebLM Release 10.1.3.1
- <span id="page-12-0"></span>• Avaya Aura® Session Manager Release 10.2.x
- Avaya Aura® Communication Manager Release 10.2.x
- Avaya Aura® Application Enablement Services Release 10.2.x
- Avaya Aura® Media Server Release 10.1.x

#### **Infrastructure as a Service environment overview**

Infrastructure as a Service (IaaS) environment enables enterprises to securely run applications on the virtual cloud. The supported Avaya Aura® applications on laaS can also be deployed on-premises. Avaya Aura® application supports the following platforms within this offer:

• Amazon Web Services

#### **Note:**

With Release 10.1.x and later, Avaya Aura $^\circ$  will no longer have the Amazon Web Services OVA. Deployment on Amazon Web Services is supported through the software only offer.

- Microsoft Azure
- Google Cloud Platform
- IBM Cloud for VMware Solutions

For information about IBM Cloud for VMware Solutions, see IBM Cloud for VMware Solutions product documentation.

The Infrastructure as a Service environment supports the following offers:

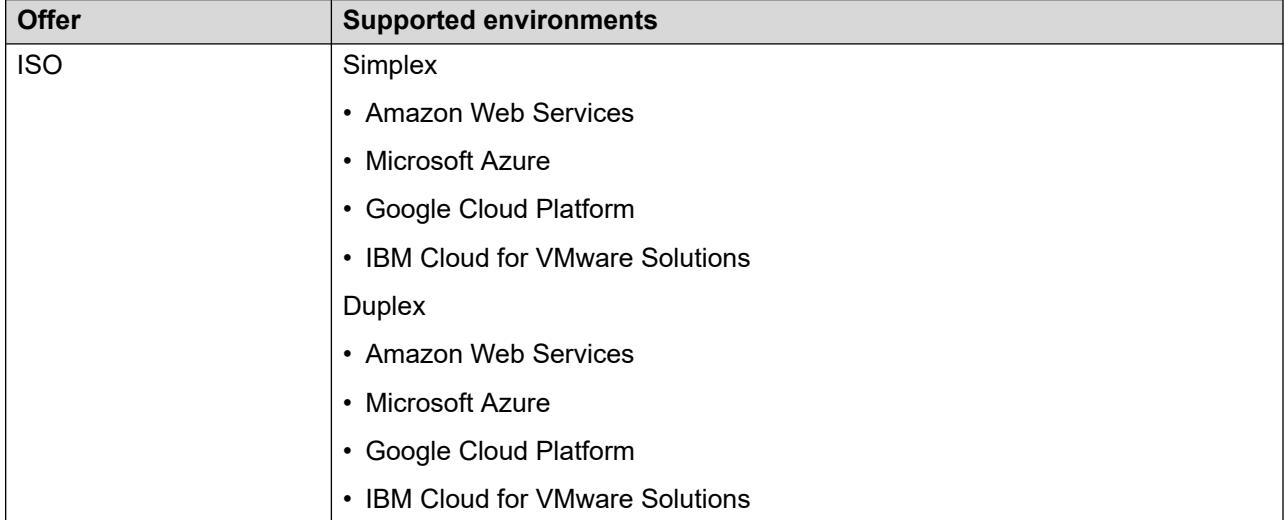

Supporting the Avaya Aura® applications on the laaS platforms provide the following benefits:

- Minimizes the capital expenditure on infrastructure. The customers can move from capital expenditure to operational expense.
- Reduces the maintenance cost of running the data centers.
- Provides a common platform for deploying the applications.
- <span id="page-13-0"></span>• Provides a flexible environment to accommodate the changing business requirements of customers.
- Allows you to pay per-use licensing.
- Allows you to upgrade at a minimal cost.
- Supports mobility to move from one network to another.
- Allows you to stay current with latest security updates provided by the service provider.

You can connect the following applications to the Avaya Aura® laaS instances from the customer premises:

- $\bullet\,$  Avaya Aura $^\circledast$  Messaging Release 6.3 and later
- G430 Branch Gateway and G450 Branch Gateway

#### **Software security updates**

Avaya Security Service Packs (SSP) are built for customers who do not use the software-only distribution. In a software-only deployment, the customer provides the operating system. The customer is responsible for installing the appropriate operating system and applying the relevant security patches from Red Hat.

Avaya Communication Manager Security Service Packs (SSP) can be incompatible or fail to install on a customer controlled operating system.

For more details, see *Avaya Aura® Release Notes* on the Avaya Support website.

#### **Supported third-party applications**

With the software-only (ISO) offer, you can install third-party applications on the system. For the list of supported third-party software applications in Release 10.1 and later, see Avaya Product Support Notices.

#### **Amazon Web Services overview**

Amazon Web Services is an Infrastructure as a Service platform that enables enterprises to securely run applications on the virtual cloud. The key components of Amazon Web Services are Amazon Elastic Compute Cloud (EC2) and Amazon Simple Storage Service (S3).

#### **Microsoft Azure overview**

Microsoft Azure is an Infrastructure as a Service platform that enables enterprises to securely deploy and manage applications through a global network of Microsoft-managed data centers.

#### **Google Cloud Platform overview**

Google Cloud Platform is a suite of public cloud computing services offered by Google.

#### **IBM Cloud for VMware Solutions overview**

IBM Cloud for VMware Solutions is a suite of public cloud computing services offered by IBM.

For information about IBM Cloud for VMware Solutions, see IBM Cloud for VMware Solutions product documentation.

#### <span id="page-14-0"></span>**Topology**

The following diagram depicts the architecture of the Avaya applications on the Infrastructure as a Service platform. This diagram is an example setup of possible configuration offered by Avaya.

#### *<u>D* Important:</u>

The setup must follow the Infrastructure as a Service deployment guidelines, but does not need to include all the applications.

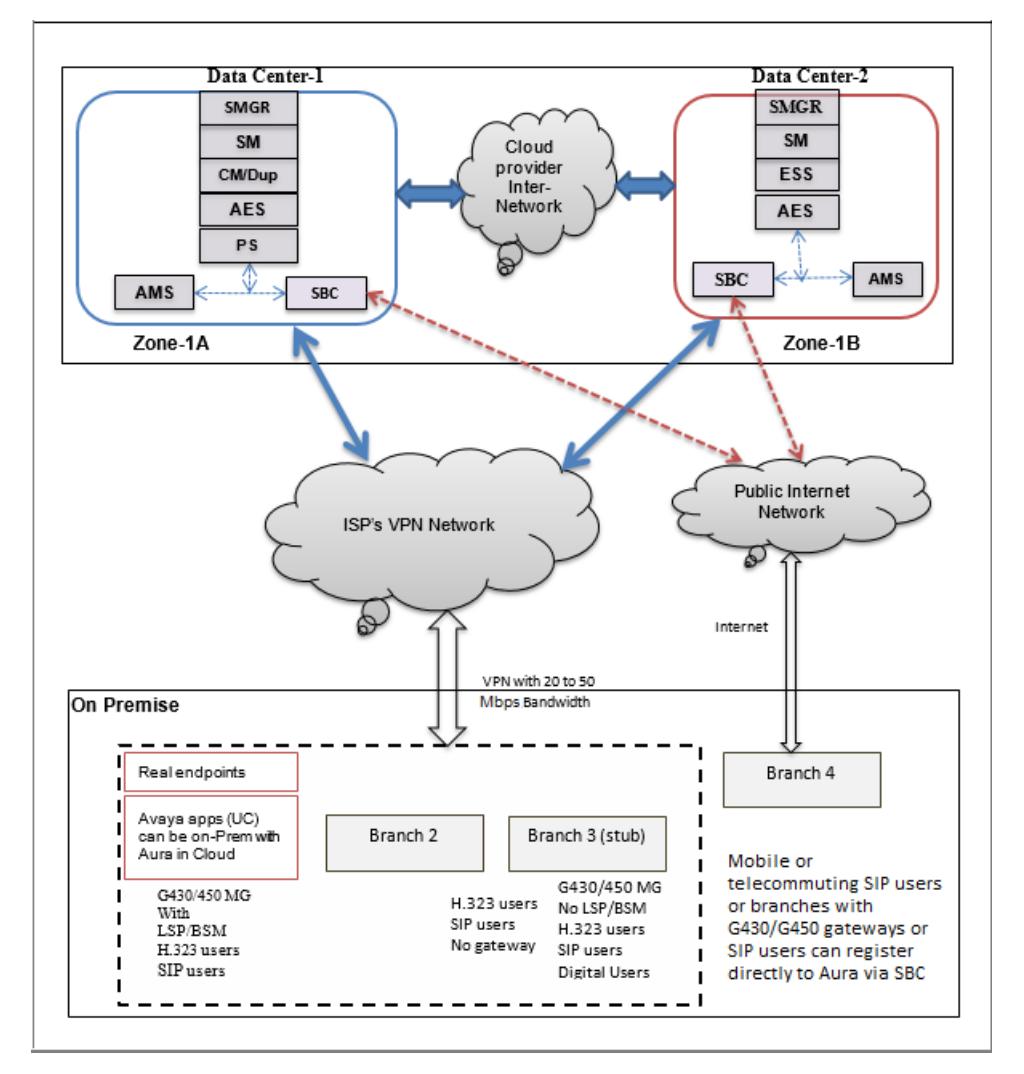

#### **Supported applications in Infrastructure as a Service Environment**

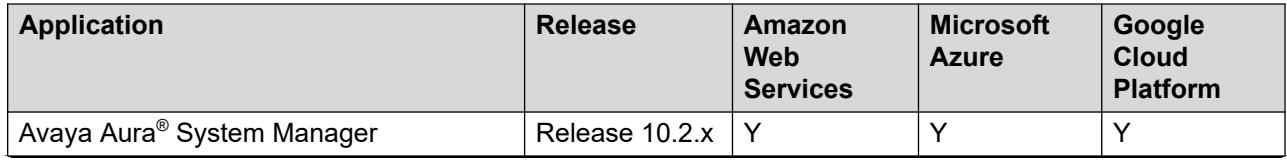

<span id="page-15-0"></span>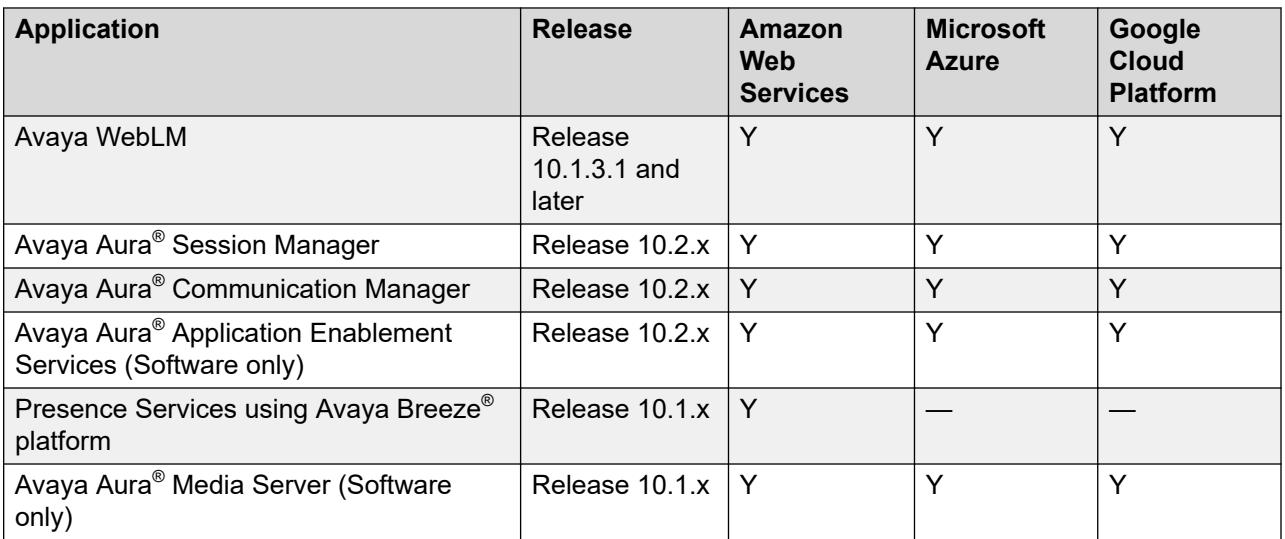

For the latest and most accurate information about other Avaya product compatibility information, go to **TOOLS** > **Product Compatibility Matrix** on the Avaya Support website.

## **Solution Deployment Manager overview**

Solution Deployment Manager is a centralized software management solution in System Manager that provides deployments, upgrades, migrations, and updates to Avaya Aura® applications. Solution Deployment Manager supports the operations on the customer's Virtualized Environment and the Avaya Aura® Virtualized Appliance model.

Solution Deployment Manager supports migration of Virtualized Environment-based 8.1.x or 10.1.x applications to Release 10.2.x in the customer's Virtualized Environment. For migrating to Release 10.2.x and later, you must use Solution Deployment Manager Release 10.2.x and later.

Release 7.0 and later supports a standalone version of Solution Deployment Manager, the Solution Deployment Manager client. For more information, see *Using the Solution Deployment Manager client*.

System Manager with Solution Deployment Manager runs on:

- Customer-provided Virtualized Environment solution: Avaya Aura® applications are deployed on customer-provided, VMware® certified hardware.
- Software-Only environment: Avaya Aura® applications are deployed on the customer-owned hardware and the operating system.
- Avaya Solutions Platform 130: Avaya Aura® applications are deployed on the Avaya provided hardware.

With Solution Deployment Manager, you can do the following in Virtualized Environment, Avaya Solutions Platform 130, and Avaya Aura® Virtualized Appliance Release 8.x or earlier models:

- Deploy Avaya Aura® applications.
- Upgrade and migrate Avaya Aura® applications.

### <span id="page-16-0"></span>**Note:**

When an application is configured with Out of Band Management, Solution Deployment Manager does not support upgrade for that application.

For information about upgrading the application, see the application-specific upgrade document on the Avaya Support website.

- Download Avaya Aura® applications.
- Install service packs, feature packs, and software patches for the following Avaya Aura<sup>®</sup> applications:
	- Communication Manager and associated devices, such as gateways, and media modules
	- Session Manager
	- Branch Session Manager
	- AVP Utilities Release 8.x
	- Avaya Aura® Appliance Virtualization Platform Release 8.x or earlier, the ESXi host that is running on the Avaya Aura® Virtualized Appliance.
	- AE Services

The upgrade process from Solution Deployment Manager involves the following key tasks:

- $\bullet$  Discover the Avaya Aura $^\circ$  applications.
- Refresh applications and associated devices and download the necessary software components.
- Run the preupgrade check to ensure successful upgrade environment.
- Upgrade Avaya Aura® applications.
- $\bullet$  Install software patch, service pack, or feature pack on Avaya Aura® applications.

For more information about the setup of the Solution Deployment Manager functionality that is part of System Manager 10.2.x, see *Avaya Aura® System Manager Solution Deployment Manager Job-Aid*.

#### **Related links**

Solution Deployment Manager Client on page 17

## **Solution Deployment Manager Client**

For the initial System Manager deployment or when System Manager is inaccessible, you can use the Solution Deployment Manager client. The client must be installed on the computer of the technician. The Solution Deployment Manager client provides the functionality to deploy the OVAs or ISOs on an Avaya-provided server, customer-provided Virtualized Environment, or Software-only environment.

A technician can gain access to the user interface of the Solution Deployment Manager client from the web browser.

Use the Solution Deployment Manager client to:

• Deploy System Manager and Avaya Aura® applications on Avaya appliances, VMware-based Virtualized Environment, and Software-only environment.

- <span id="page-17-0"></span>• Upgrade VMware-based System Manager from Release 8.1.x or 10.1.x to Release 10.2 and later.
- Install System Manager software patches, service packs, and feature packs.
- Configure Remote Syslog Profile.
- Create the Appliance Virtualization Platform Release 8.x or earlier Kickstart file.
- Generate the Avaya Solutions Platform S8300 (Avaya-Supplied ESXi 7.0) Release 5.1 Kickstart file.
- Install Appliance Virtualization Platform patches.
- Restart and shutdown the Appliance Virtualization Platform host.
- Start, stop, and restart a virtual machine.
- Change the footprint of Avaya Aura® applications that support dynamic resizing. For example, Session Manager and Avaya Breeze® platform.

**Note:**

- You can deploy or upgrade the System Manager virtual machine only by using the Solution Deployment Manager client.
- You must always use the latest Solution Deployment Manager client for deployment.

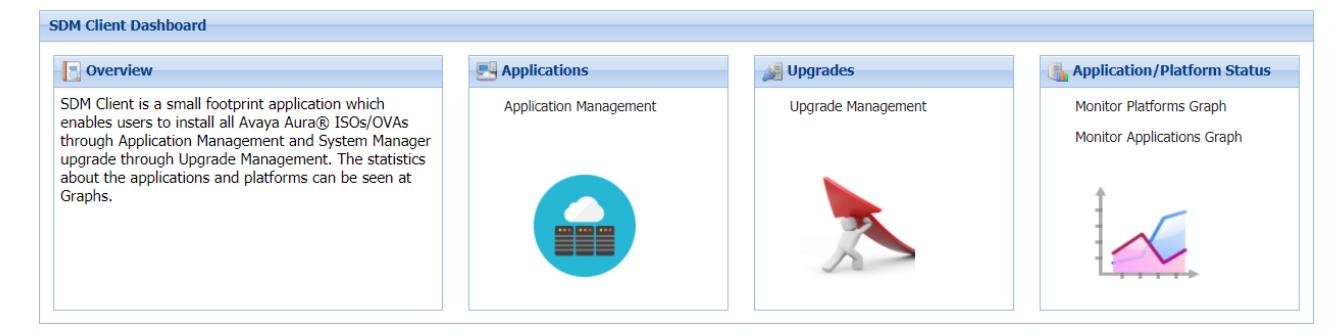

**Figure 1: Solution Deployment Manager Client dashboard**

#### **Related links**

[Solution Deployment Manager overview](#page-15-0) on page 16

## **Solution Deployment Manager**

Solution Deployment Manager simplifies and automates the deployment and upgrade process.

With Solution Deployment Manager, you can deploy the following applications:

- System Manager
- Session Manager
- Branch Session Manager
- Communication Manager
- Application Enablement Services
- Avaya WebLM
- Avaya Diagnostic Server (Secure Access Link)
- Avaya Session Border Controller Release 8.0 and later
- $\bullet$  Avaya Breeze $^\circledast$  platform Release 3.3 and later
- Avaya Aura® Media Server

For the latest and most accurate information about other Avaya product compatibility information, go to **TOOLS** > **Product Compatibility Matrix** on the Avaya Support website.

With Solution Deployment Manager, you can migrate, upgrade, and update the following applications:

- Hardware-based Session Manager
- System Platform-based Communication Manager
	- Duplex CM Main / Survivable Core with Communication Manager
	- Simplex CM Main / Survivable Core with Communication Manager, Communication Manager Messaging, and Utility Services
	- Simplex Survivable Remote with Communication Manager, Branch Session Manager, and Utility Services
	- Embedded CM Main with Communication Manager, Communication Manager Messaging, and Utility Services
	- Embedded Survivable Remote with Communication Manager, Branch Session Manager, and Utility Services
- System Platform-based Branch Session Manager
	- Simplex Survivable Remote with Communication Manager, Branch Session Manager, and Utility Services
	- Embedded Survivable Remote with Communication Manager, Branch Session Manager, and Utility Services
- Session Manager Release 7.x and later
- Communication Manager Release 7.x and later
- Branch Session Manager Release 7.x and later
- Application Enablement Services Release 7.x and later
- $\bullet$  Avaya Breeze $^\circledast$  platform Release 3.3 and later
- AVP Utilities Release 7.x and later
- System Manager Release 7.x and later (using SDM client only)
- WebLM Release 7.x and later

#### **RD** Note:

You must manually migrate the Services virtual machine that is part of the template.

The centralized deployment and upgrade process provides better support to customers who want to upgrade their systems to Avaya Aura<sup>®</sup> Release 10.2.x. The process reduces the upgrade time and error rate.

#### **Solution Deployment Manager dashboard**

You can access the Solution Deployment Manager dashboard from the System Manager web console or by installing the Solution Deployment Manager client.

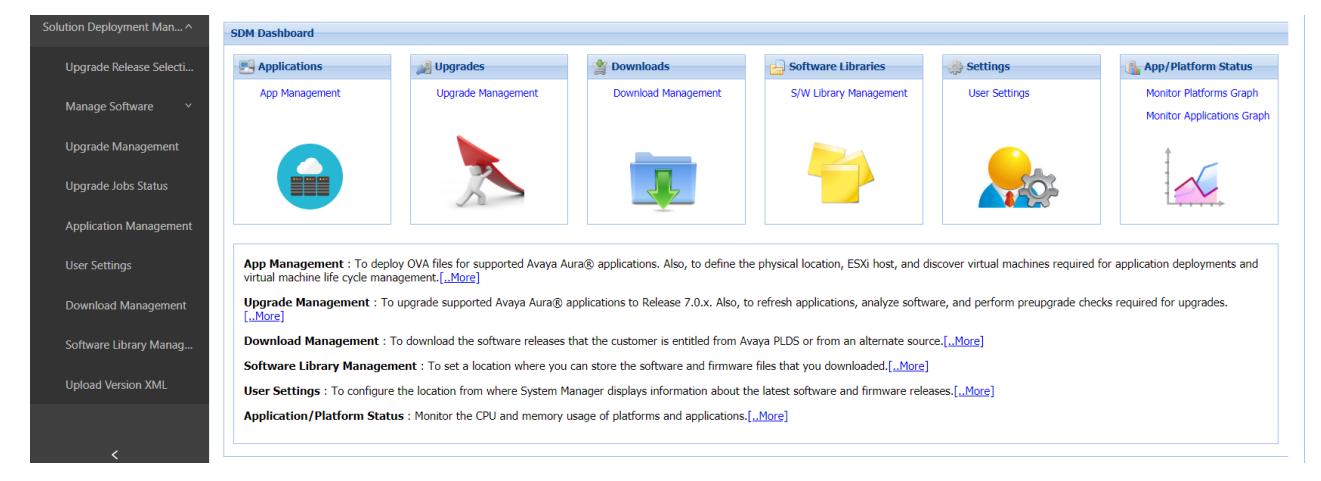

#### **Solution Deployment Manager capabilities**

With Solution Deployment Manager, you can perform deployment and upgrade-related tasks by using the following links:

- **Upgrade Release Setting**: To select **Release 7.x Onwards** or **6.3.8** as the target upgrade. **Release 7.x Onwards** is the default upgrade target.
- **Manage Software**: To analyze, download, and upgrade the IP Office, Unified Communications Module, and IP Office Application Server firmware. Also, you can view the status of the firmware upgrade process.
- **Application Management**: To deploy OVA files for the supported Avaya Aura® application.
	- Configure Remote Syslog Profile.
	- Generate the Appliance Virtualization Platform Release 8.x or earlier Kickstart file.
	- Generate the platform Kickstart file for the following Appliance Virtualization Platform or Avaya Solutions Platform platforms:
		- Appliance Virtualization Platform 7.0
		- Appliance Virtualization Platform 7.1.x
		- Appliance Virtualization Platform 8.0.x
		- Appliance Virtualization Platform 8.1.x
		- Avaya Solutions Platform S8300 (Avaya-Supplied ESXi 7.0) Release 5.1
- **Upgrade Management**: To upgrade Avaya Aura® applications to Release 10.2.x.
- **User Settings**: To configure the location from where System Manager displays information about the latest software and firmware releases.
- **Download Management**: To download the OVA files and firmware to which the customer is entitled. The download source can be the Avaya PLDS or an alternate source.
- **Software Library Management**: To configure the local or remote software library for storing the downloaded software and firmware files.

<span id="page-20-0"></span>• **Upload Version XML**: To save the version. xml file to System Manager. You require the application-specific version.xml file to perform upgrades.

# **Avaya Aura® applications upgrade**

With System Manager Solution Deployment Manager, you can upgrade the following Avaya Aura<sup>®</sup> applications to Release 10.2.x:

- Communication Manager
- Session Manager
- Branch Session Manager
- **B** Note:

You must upgrade System Manager to Release 10.2.x by using the Solution Deployment Manager client before you upgrade the Avaya Aura® applications to Release 10.2.x.

## **Supported embedded Red Hat Enterprise Linux operating system versions of Avaya Aura® application OVAs**

The following table lists the supported embedded Red Hat Enterprise Linux operating system versions of Avaya Aura® application OVAs.

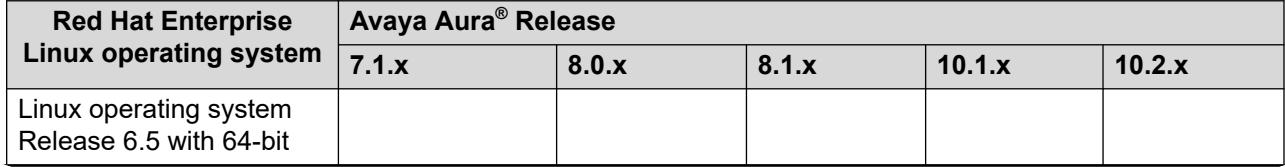

<span id="page-21-0"></span>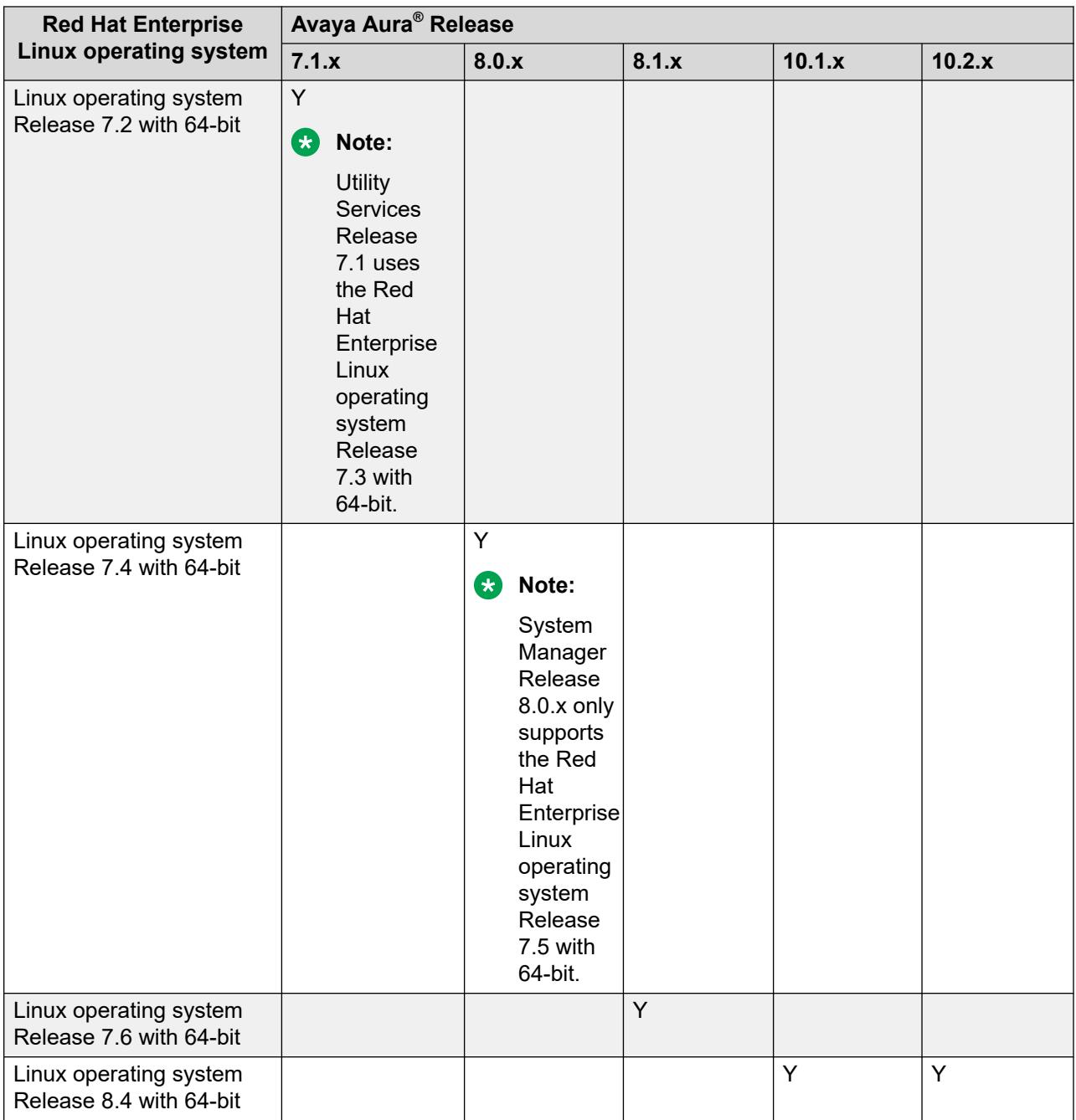

# **Supported Red Hat Enterprise Linux operating system versions for Software-only Environment**

The following table lists the supported Red Hat Enterprise Linux operating system versions for deploying or upgrading Avaya Aura® applications in Software-only Environment.

<span id="page-22-0"></span>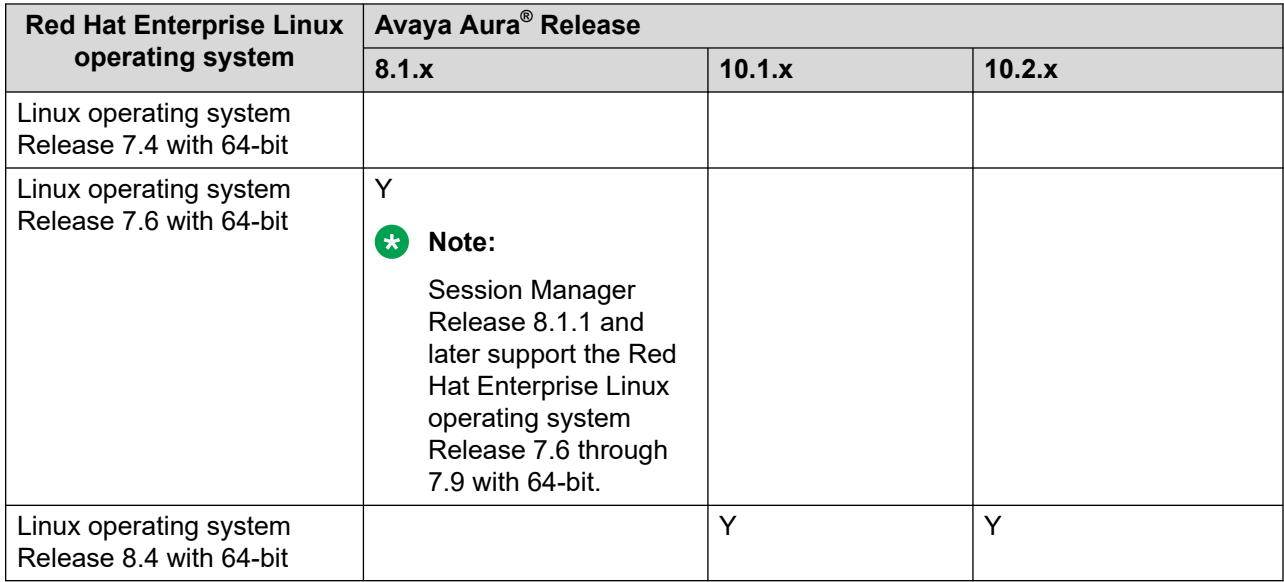

# **Supported ESXi version**

The following table lists the supported ESXi versions of Avaya Aura $^\circ$  applications:

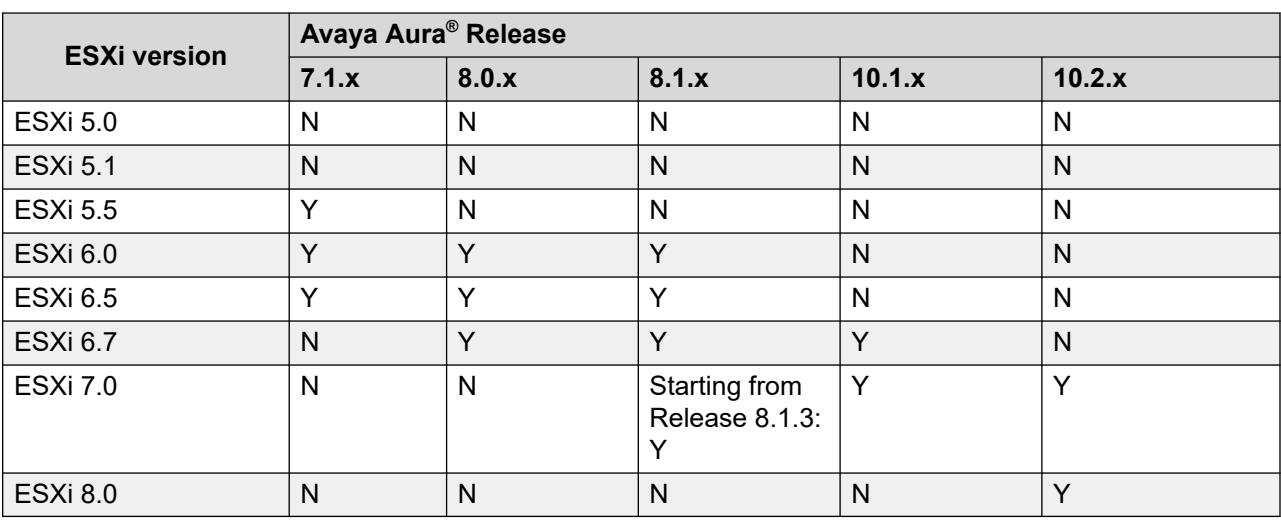

#### **A** Note:

• Avaya Aura® Release 10.2.x supports VMware 8.0 and VMware 8.0 Update 2.

Avaya Aura® Release 10.2.x does not support VMware 8.0 Update 1. For information about known issues, see VMware 8.0 Update 1 Release Notes on the VMware website at [https://docs.vmware.com/en/VMware-vSphere/8.0/rn/vsphere](https://docs.vmware.com/en/VMware-vSphere/8.0/rn/vsphere-vcenter-server-801-release-notes/index.html)[vcenter-server-801-release-notes/index.html](https://docs.vmware.com/en/VMware-vSphere/8.0/rn/vsphere-vcenter-server-801-release-notes/index.html).

<span id="page-23-0"></span>• As of October 15, 2022, VMware has ended support for VMware vSphere 6.x. Therefore, it is recommended to upgrade to supported vSphere versions.

For customer-provided environments and how to upgrade to supported vSphere version, see the VMware website.

- Avaya Solutions Platform 130 Appliance Release 5.x and Avaya Solutions Platform S8300 Release 5.1 support only ESXi 7.0. Avaya Solutions Platform future release (Release 6.x) will support ESXi 8.0. The Avaya-provided environments (ASP 130/S8300) only support Avaya-provided updates. Updating directly from Dell or VMware's website results in an unsupported configuration.
- From VMware vSphere ESXi 6.7 onwards, only HTML5 based vSphere Client is supported.
- Avaya Aura® applications support the particular ESXi version and its subsequent update. For example, the subsequent update of VMware ESXi 7.0 can be VMware ESXi 7.0 Update 3.
- Presence Services is deployed on the Avaya Breeze® platform, which supports VMware 7.0 and 8.0.
- WebLM Release 10.1.2 OVA and higher are certified with ESXi 8.0 and 8.0 Update 2 (U2) deployments.

# **Supported servers for Avaya Aura® applications**

The following table lists the supported servers of Avaya Aura® applications:

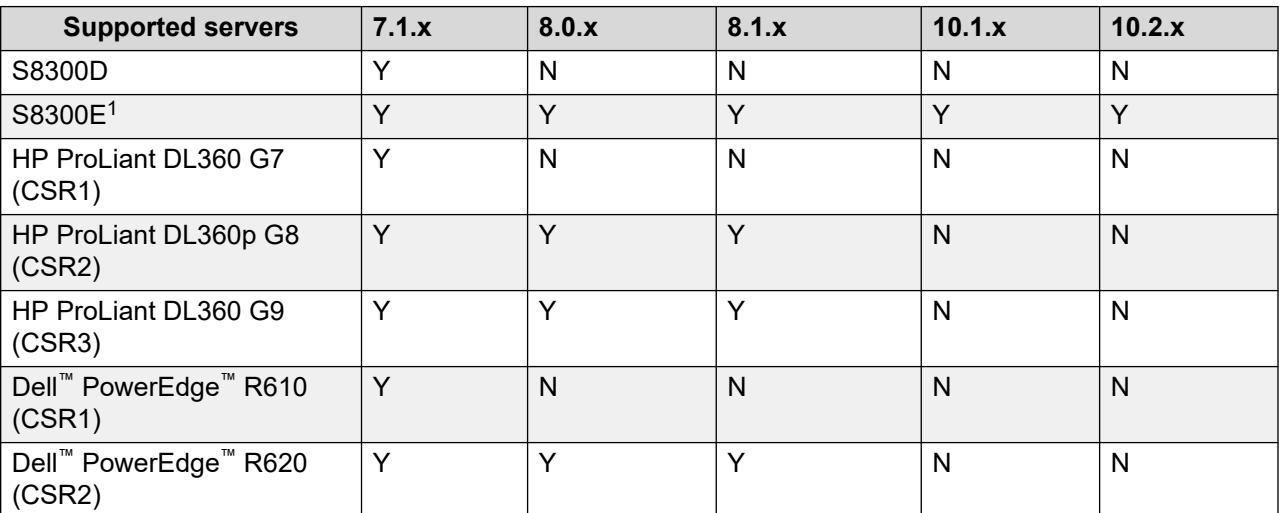

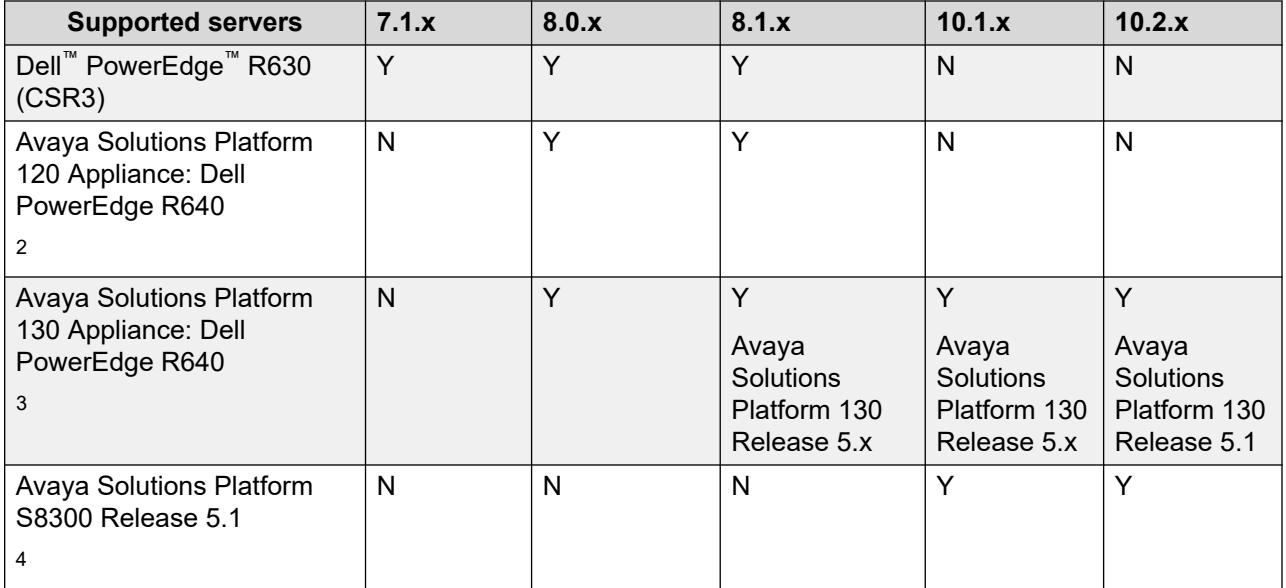

<sup>1</sup> You can migrate the S8300E server to Avaya Solutions Platform S8300 Release 5.1. For information, see *Migrating from Appliance Virtualization Platform deployed on S8300 Server to Avaya Solutions Platform S8300* on the Avaya Support website.

<sup>2</sup> Avaya Solutions Platform 120 Appliance uses Appliance Virtualization Platform to support virtualization.

 $3$  You can migrate the Avaya Solutions Platform 120 Appliance to Avaya Solutions Platform 130 Appliance Release 5.1.x.x. For information, see *Migrating from Appliance Virtualization Platform to Avaya Solutions Platform 130* on the Avaya Support website.

<sup>4</sup> Avaya Solutions Platform 130 Appliance uses VMware vSphere ESXi Standard License to support virtualization.

<sup>5</sup> Avaya Solutions Platform S8300 supports virtualization using VMware vSphere ESXi Foundation License for Communication Manager and Branch Session Manager.

#### **B** Note:

- Avaya Solutions Platform 130 Appliance Release 5.x and Avaya Solutions Platform S8300 Release 5.1 support only ESXi 7.0. Avaya Solutions Platform future release (Release 6.x) will support ESXi 8.0. The Avaya-provided environments (ASP 130/S8300) only support Avaya-provided updates. Updating directly from Dell or VMware's website results in an unsupported configuration.
- From Avaya Aura® Release 10.1 and later, Avaya-provided HP ProLiant DL360p G8, HP ProLiant DL360 G9, Dell™ PowerEdge™ R620, Dell™ PowerEdge™ R630, and Avaya Solutions Platform 120 servers are not supported.

However, in Release 10.2.x, Avaya Solutions Platform 120 can be upgraded to Avaya Solutions Platform 130 Release 5.1.

 $\bullet\,$  From Avaya Aura® Release 8.0 and later, S8300D, Dell™ PowerEdge™ R610, and HP ProLiant DL360 G7 servers are not supported.

## <span id="page-25-0"></span>**Supported gateways**

The following table lists the supported gateways of Avaya Aura® applications.

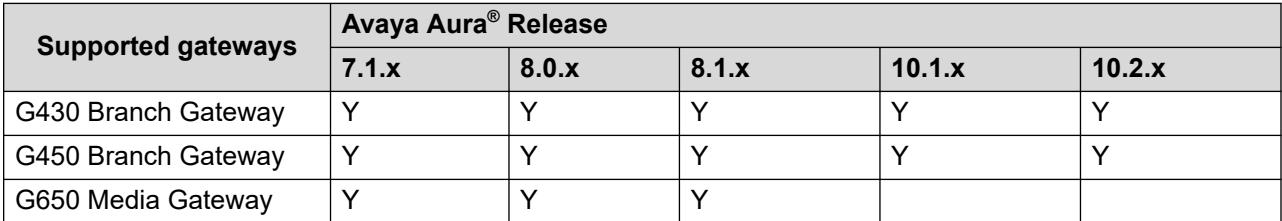

#### **Note:**

From Avaya Aura® Release 10.2 and later, G650 Media Gateway is no longer functional.

## **Supported browsers**

The following table lists the minimum tested versions of the browsers for Avaya Aura® Release 10.2.x applications.

For information about older Avaya Aura® Release browser support, see the earlier version of this document.

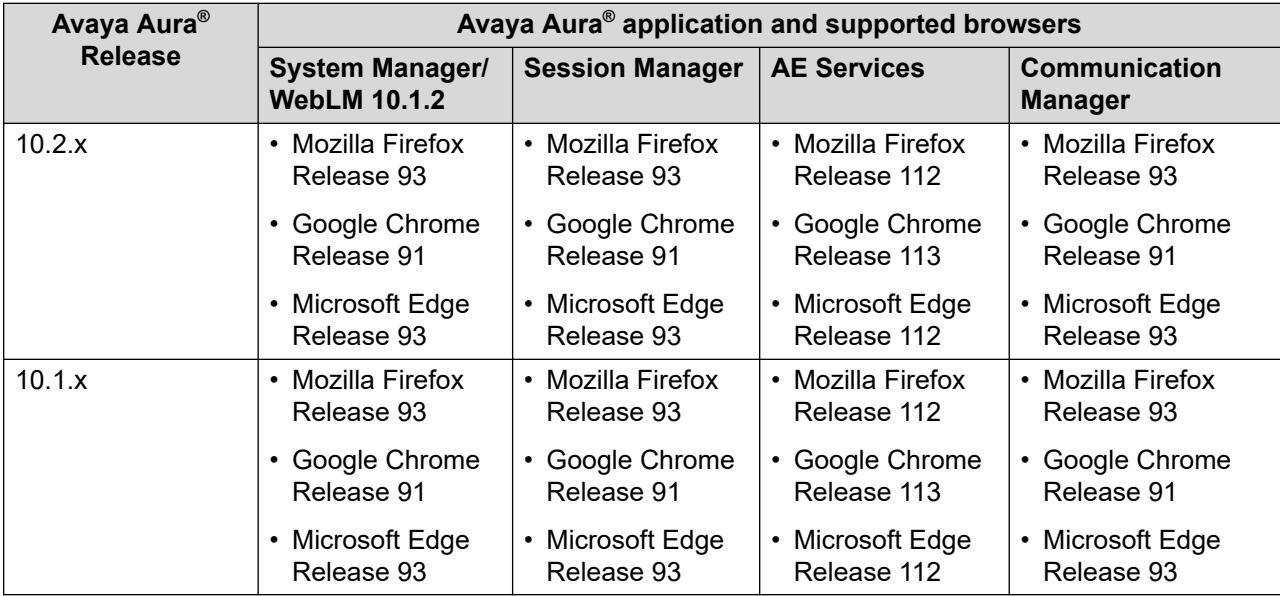

### <span id="page-26-0"></span>**Note:**

• From June 2022, the Internet Explorer 11 is not supported. For more information, see the Microsoft website.

To access Avaya Aura® applications, move to other supported web browsers.

- From Avaya Aura® Release 10.1 and later, Microsoft Internet Explorer is no longer supported.
- Later versions of the browsers can be used. However, it is not explicitly tested.

## **JITC support**

The following table lists the JITC support for Avaya Aura® Release 10.2.x applications.

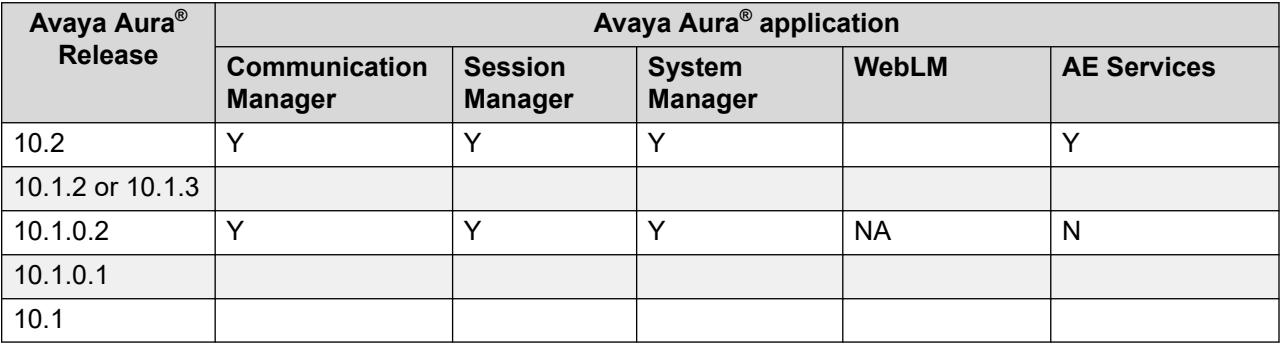

#### **RB** Note:

In Release 10.1.0.2, Communication Manager, System Manager, Session Manager, and G4xx are JITC compliant and are the currently certified solution on the DoDIN APL. As per the latest DISA STIG requirements, RHEL version 8.4 is also tested for JITC certification.

## **Discontinued support for IP Server Interface (TN2312, commonly known as "IPSI")**

With Release 10.2, Communication Manager does not support the IP Server Interface (IPSI). As a result, access and functionality are removed. This means, the IPSI connected cabinets and gateways do not work with Communication Manager Release 10.2. Examples of IPSI connected cabinets and systems include G3cfs, G3csi, G3i, G3r, G3s, G3si, G3vs, G3x, G600, G650, MCC, SCC, CMC, IPSI, IP Server Interface, and IP port network.

Discontinued support also includes the TN8412, which previously paired with the TN8400 blade server. TN8412 was last supported with Communication Manager Release 5.x.

<span id="page-27-0"></span>For more information, see the **End of sale G650 document** published on the Avaya Support website.

# **Discontinued support for Avaya Device Adapter Snap-in**

From Release 10.2 and later, Avaya Aura® does not support Avaya Device Adapter Snap-in.

# <span id="page-28-0"></span>**Chapter 3: What's new in System Manager**

This chapter provides an overview of the new and enhanced features of System Manager Release 10.2.x.

For more information about these features and administration, see *Administering Avaya Aura® System Manager*.

## **New in this release**

## **New in System Manager Release 10.2**

Avaya Aura® System Manager Release 10.2 supports the following new features and enhancements:

#### **Support for VMware 8.0**

With Release 10.2, Avaya Aura® applications support the VMware® vSphere ESXi 8.0 and VMware® vCenter Server 8.0 in a VMware virtualized environment.

#### **Support for J139, J159, J189, and J189CC endpoints**

With Release 10.2, System Manager supports the following J-Series endpoints: J139, J159, J189, and J189CC

To add or edit these endpoints, go to the **Elements** > **Communication Manager** > **Endpoints** > **Manage Endpoints** page on the System Manager web console. You cannot edit these endpoints from the **Elements** > **Communication Manager** > **Element Cut-Through** page on the System Manager web console or from the Communication Manager command-line interface.

When you add these endpoints from System Manager, you can view these stations on the Element Cut-Through page on the System Manager web console and on the Communication Manager command-line interface.

Communication Manager displays these endpoints in the **Type** field of the **Station** form as **AvyaSIP** or **AvyaSIPCC**, and the actual endpoint type displays in the **Actual** field, such as J139 and J159.

#### **Support for the send-nn and Q-call buttons on J-Series endpoints**

With Release 10.2, the following endpoints support the **send-nn** and **Q-call** buttons:

• On System Manager: J139, J159, J169, J179, J179CC, J189, and J189CC

<span id="page-29-0"></span>• On Communication Manager: AVYASIP and AVYASIPCC

#### **Enhancement to the System Manager restore**

With Release 10.2, System Manager supports restoring a System Manager backup on a System Manager with different IP address or FQDN (or both). To use this feature

- The new System Manager where the backup is restored must be on the exact same 10.2.x version as the system from where the backup was taken.
- System Manager should not be using third-party certificates.
- System Manager (the system from where the backup was taken and the new system where the restore will be performed) should not be using Out of Band Management (OOBM).

If third-party certificates are used you can do one of following:

- First re-secure the System Manager interfaces that are using third-party certificates, with System Manager CA signed certificates before taking the backup. OR
- Restore on a system with the same IP/FQDN and then re-secure the System Manager interfaces, that are using third-party certificates, with System Manager CA signed certificates. Run the IP/FQDN change from the command-line and then secure the System Manager interfaces with new third-party certificates again.

If you are using OOBM then you must perform the restore on a system which has the same IP/FQDN as the system from where the backup was taken.

#### **Support for Trellix AV (formerly known as McAfee) in Virtualized Deployments**

Avaya Aura® Release 10.2 supports deployment of Trellix AV software in a virtualized (OVA based) environment. This new feature effectively detects, prevents, and eliminates malware threats resulting in enhancing the security of your Avaya Aura® environment. The IT industry widely recognizes Trellix AV as a trusted cybersecurity solution. With the integration capabilities in Avaya Aura<sup>®</sup> Release 10.2, you can seamlessly integrate Avaya Aura<sup>®</sup> applications as managed devices as part of your existing Trellix deployment. For more information on support of Trellix for AV on Avaya Aura® , see *Application Note for Support of Trellix AV on Avaya Aura®* on the Avaya Support website at<https://support.avaya.com>.

## **System Manager feature matrix**

The following table lists the feature matrix of System Manager from Release 7.1.x to Release 10.2.x. The features listed in the table covers the key features only.

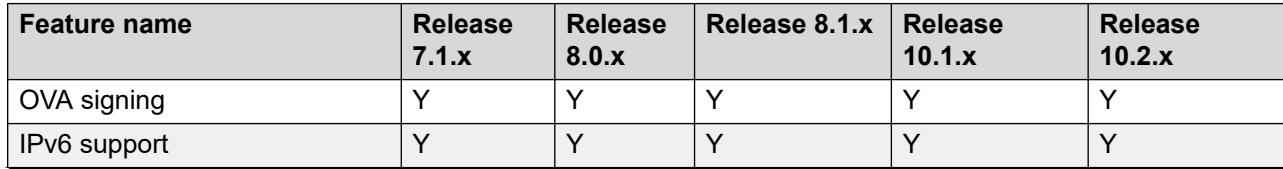

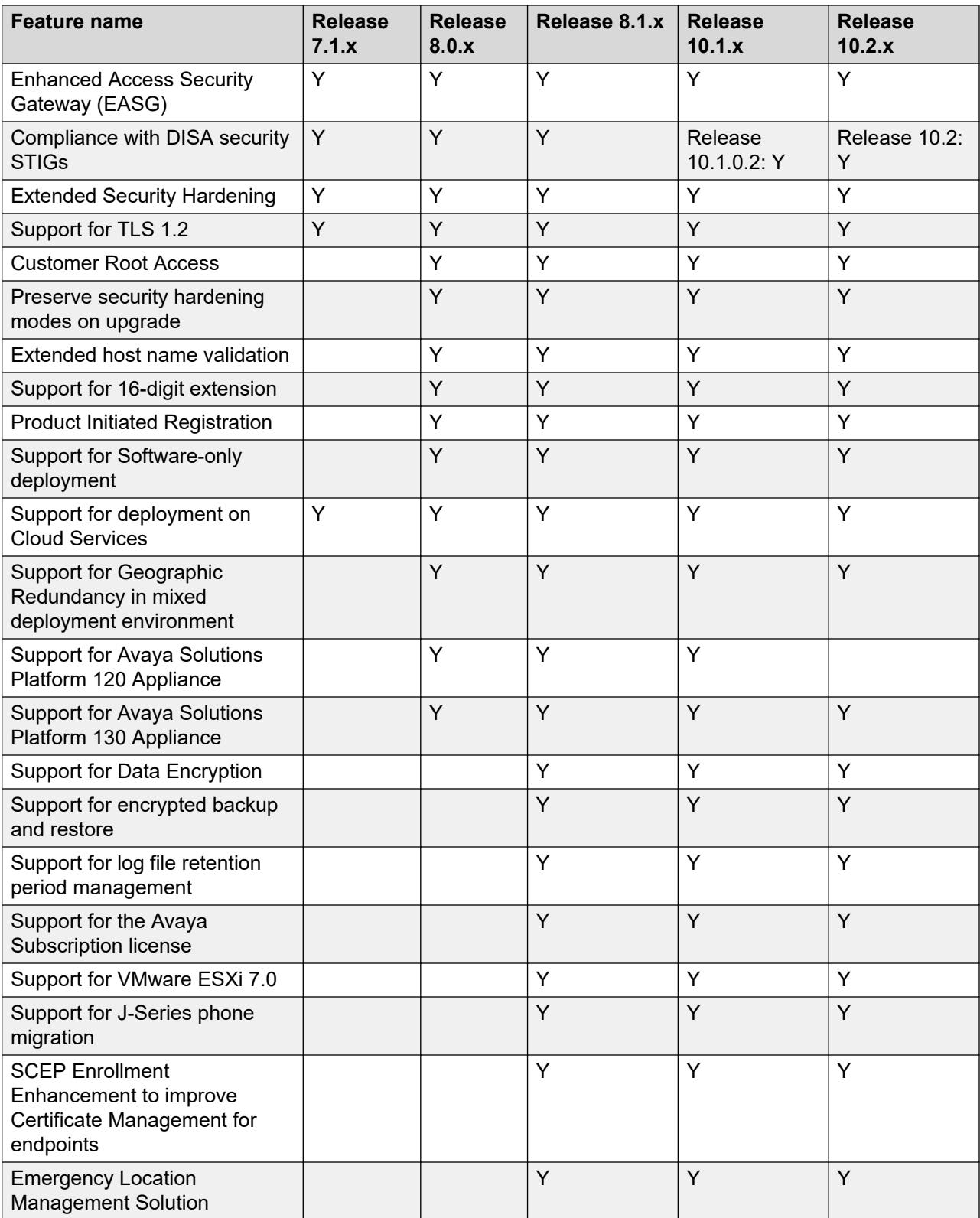

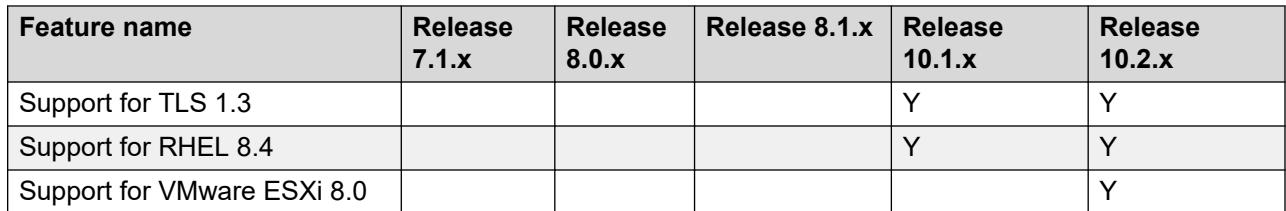

# <span id="page-32-0"></span>**Chapter 4: What's new in Session Manager**

This chapter provides an overview of the new and enhanced features of Session Manager Release 10.2.x.

For more information about these features and administration, see *Administering Avaya Aura® Session Manager*.

## **New in this release**

## **New in Session Manager Release 10.2**

Avaya Aura® Session Manager Release 10.2 supports the following new features and enhancements:

#### **Enhancement to the patchSM command with the --snapshot option**

With Release 10.2, the **patchSM** command is enhanced to take the snapshot while installing the Session Manager or Branch Session Manager patch in a virtualized environment.

#### **Support of the vmsnapshot command**

With Release 10.2, use the **vmsnapshot** command to create, remove, revert, and list the snapshot of Session Manager and Branch Session Manager deployed in a virtualized environment.

#### **Edge friendly branch survivability**

With Release 10.2, you can use the edge topology configuration for cloud deployment. Avaya Aura® 10.1 supported Edge friendly gateways to seamlessly establish connections between the on-premise G4xx media gateways and core Communication Manager hosted on the cloud. This safeguards your investments when transitioning to a cloud-based infrastructure.

With Avaya Aura® 10.2, the migration to cloud is made more easier by allowing the survivable components, SRS and Branch Session Manager, in the G4xx media gateways to connect to the core Communication Manager and Session Manager on cloud. The connection between the media gateways and cloud can be over the Internet or through SD-WAN. Thus, providing you a comprehensive Total Cost of Ownership (TCO) advantages.

With Release 10.2:

• To deploy the edge Branch Session Manager set up in a virtualized environment, a new **Edge Topology BSM** option is added in the Branch Session Manager Settings section.

- To configure the edge Branch Session Manager server, a new **edgeSetup** command is added.
- To enable edge topology for core Session Manager and edge Branch Session Manager on the **Elements** > **Session Manager** > **Global Settings** page, the **Enable Edge Topology**  check box is added.
- To create core Session Manager and edge Branch Session Manager SIP entities on the **Elements** > **Routing** > **SIP Entities** page, the **Network Topology**, **SBC Public IP Address or FQDN**, and **SBC Private IP Address or FQDN** fields are added.
- To display the core Session Manager and edge Branch Session Manager SIP entities configuration on the Session Manager Dashboard page, a new **Topology** column is added.
- To add an edge Branch Session Manager instance on the **Elements** > **Session Manager** > **Session Manager Administration** > **Branch Session Manager Instances** page, when you select the edge Branch Session Manager SIP entity, Session Manager:
	- Renames the **Management Access Point FQDN/IP** field to **Management Access Point FQDN**.
	- Displays the **Network Topology** and **Remote Access Configuration** fields.

#### **Enhancement to the Remote Access Configuration page**

With Release 10.2, on the Remote Access Configuration page:

- A new **SIP Proxy Public FQDN (Reference A)** column is added in SIP Proxy Mapping Table.
- If **Enable Edge Topology** is enabled on the Global Settings page, the system displays the **Translate Address** column in SIP Proxy Private IP Addresses.

If you select the **Translate Address** check box, edge Branch Session Manager performs the address translation for the specified table entry, not Session Border Controller.

#### **Support of Stir/Shaken message normalization and adaptation module**

STIR/Shaken is a suite of protocols intended to reduce caller ID spoofing on public telephone networks.

Avaya Aura® 10.2 supports STIR/Shaken and can display the attestation or verification level that is set by the service provider on the agent phone. This feature can work only over SIP trunks. You can enable or disable this feature at a system level according to your preference.

With Release 10.2, you can configure the following:

- The **Stir/Shaken Ingress Normalization** option to set the message normalization for the inbound messages on the **Elements** > **Session Manager** > **Global Settings** page.
- In the **Module Name** field, you can select the **StirShakenAdapter** adaptation module on the **Elements** > **Routing** > **Adaptations** > **Adaptations** page.

#### **Support for Trellix AV (formerly known as McAfee) in Virtualized Deployments**

Avaya Aura® Release 10.2 supports deployment of Trellix AV software in a virtualized (OVA based) environment. This new feature effectively detects, prevents, and eliminates malware threats resulting in enhancing the security of your Avaya Aura® environment. The IT industry widely recognizes Trellix AV as a trusted cybersecurity solution. With the integration capabilities in Avaya Aura® Release 10.2, you can seamlessly integrate Avaya Aura® applications as managed devices as part of your existing Trellix deployment. For more information on support of Trellix for

<span id="page-34-0"></span>AV on Avaya Aura® , see *Application Note for Support of Trellix AV on Avaya Aura®* on the Avaya Support website at<https://support.avaya.com>.

#### **Support for VMware 8.0**

With Release 10.2, Avaya Aura® applications support the VMware® vSphere ESXi 8.0 and VMware® vCenter Server 8.0 in a VMware virtualized environment.

# **Session Manager feature matrix**

The following table lists the feature matrix of Session Manager from Release 7.1.x to Release 10.2.x. The features listed in the table covers the key features only.

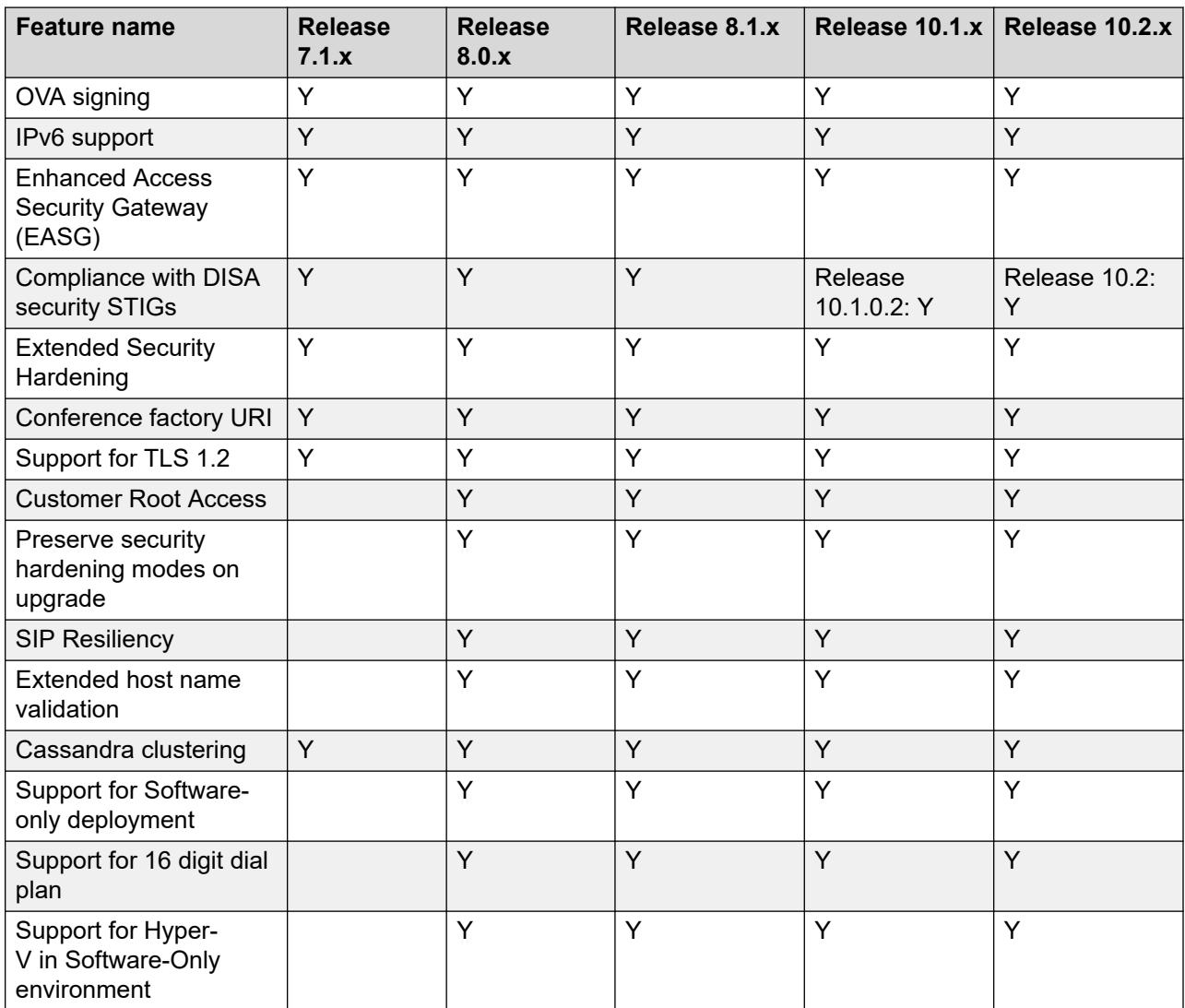

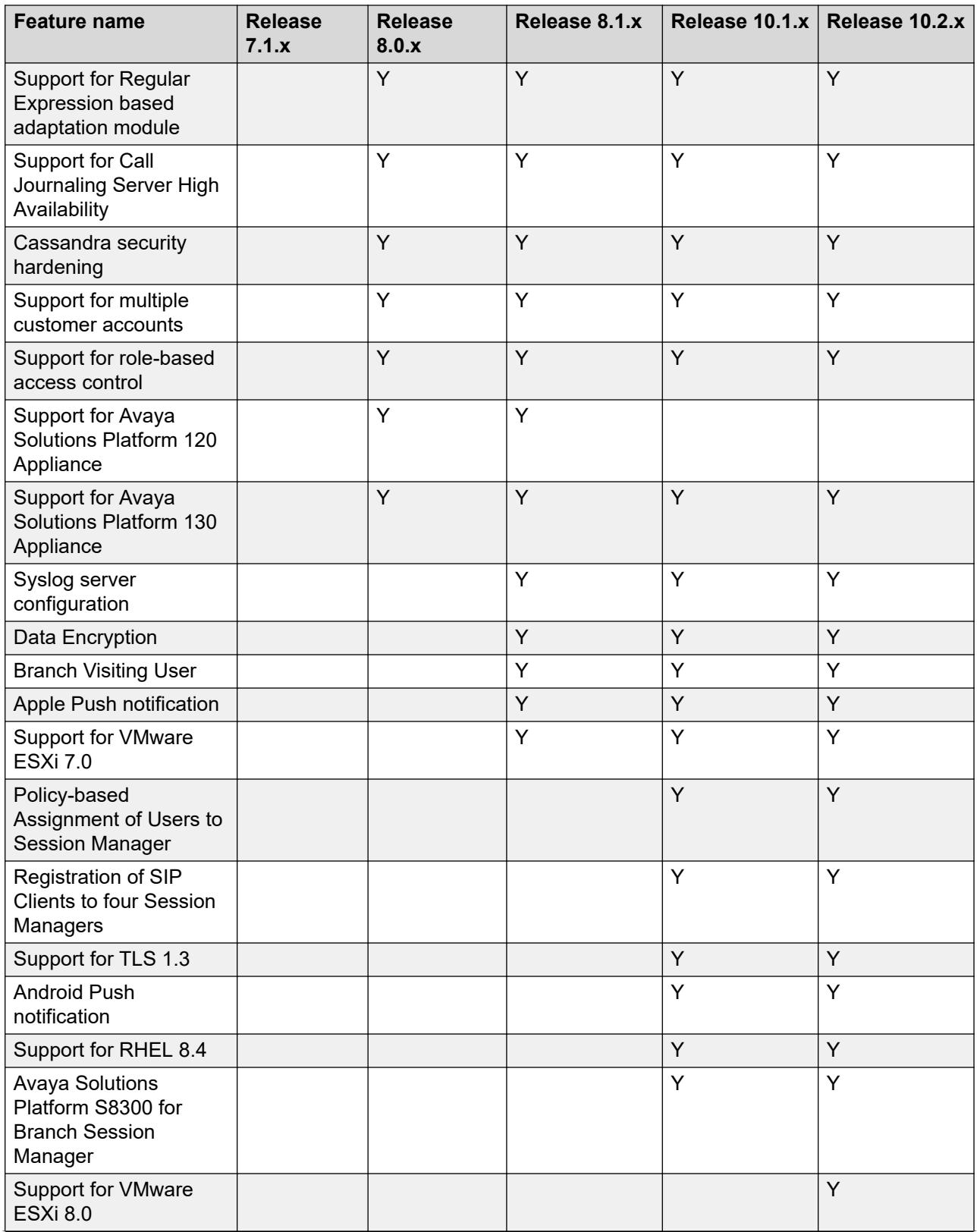

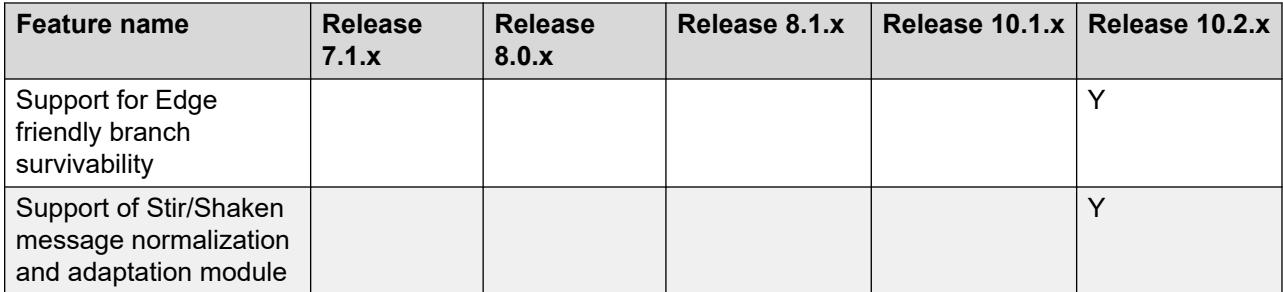

# <span id="page-37-0"></span>**Chapter 5: What's new in Communication Manager**

This chapter provides an overview of the new and enhanced features of Communication Manager Release 10.2.x.

For more information about these features and administration, see:

- *Avaya Aura® Communication Manager Feature Description and Implementation*
- *Avaya Aura® Communication Manager Screen Reference*

## **New in this release**

### **New in Communication Manager Release 10.2**

With Release 10.2, Avaya Aura<sup>®</sup> Communication Manager supports the following new features and enhancements:

#### **Support for VMware 8.0**

With Release 10.2, Avaya Aura® applications support the VMware® vSphere ESXi 8.0 and VMware® vCenter Server 8.0 in a VMware virtualized environment.

#### **Support for Trellix AV (formerly known as McAfee) in Virtualized Deployments**

Avaya Aura® Release 10.2 supports deployment of Trellix AV software in a virtualized (OVA based) environment. This new feature effectively detects, prevents, and eliminates malware threats resulting in enhancing the security of your Avaya Aura® environment. The IT industry widely recognizes Trellix AV as a trusted cybersecurity solution. With the integration capabilities in Avaya Aura<sup>®</sup> Release 10.2, you can seamlessly integrate Avaya Aura<sup>®</sup> applications as managed devices as part of your existing Trellix deployment. For more information on support of Trellix for AV on Avaya Aura® , see *Application Note for Support of Trellix AV on Avaya Aura®* on the Avaya Support website at<https://support.avaya.com>.

#### **Support for J139, J159, J189, and J189CC endpoints**

With Release 10.2, Communication Manager supports the following J-Series endpoints: J139, J159, J189, and J189CC.

To administer these endpoints, use System Manager.

When you add these endpoints from System Manager, Communication Manager displays these endpoints in the **Type** field of the **Station** form as **AvyaSIP** or **AvyaSIPCC**, and the actual endpoint type, such as J139 and J159, appears in the **Actual** field.

#### **Edge Friendly Branch Survivability**

In the previous Avaya Aura® Release 10.1, support for Edge Friendly Branch Survivability feature was introduced, which made it easier to have seamless connections between your on-premise G4xx Gateways and the Core Communication Manager hosted on the Cloud. Avaya designed this innovation to protect your investments, especially when you are considering a shift to a Cloud-based infrastructure.

With Avaya Aura® Release 10.2, migrating to the Cloud is even more streamlined. You can now configure edge topology for Cloud deployment. Survivable components like Local Survivability Processor (LSP) and Branch Session Manager (BSM) within G4xx Gateways can connect to Core Communication Manager and Session Manager's on Cloud. This connection between Gateways and Cloud can be established over the Internet or through SD-WAN, providing significant advantages in terms of Total Cost of Ownership (TCO).

To configure LSP topology to edge:

- Download TLS certificates to the new **Edge Topology (E)** repository. The certificates are required to setup a new WebSocket connection between the main Communication Manager and the Communication Manager LSP.
- On the Communication Manager SMI, go to **Administration** > **Server (Maintenance)** > **Server Configuration** > **Server Role** page and configure the **LSP Topology Configuration**  section.
- On the main Communication Manager SAT, go to change survivable-processor screen and do the following:
	- Configure the LSP topology as "Edge".
	- In the **Serial Number** field, enter the serial number of Communication Manager LSP.

#### **Line Load Control (LLC) feature enhancement**

In previous releases, you must configure LLC using System Manager or Communication Manager SAT only, but now you can easily configure LLC using Feature Access Codes.

Avaya Aura® Release 10.2 enhances the LLC feature for enhanced security. It provides an option to implement two-factor authentication for LLC setup, requiring the entry of a security code, which strengthens the security process.

In Avaya Aura® Release 10.2, you have the ability to limit the scope of LLC at your organizations site level. It means that LLC can be applied selectively, exclusively to users of your organization associated with the site from which you initiated the LLC. It offers a more precise and site-specific approach to LLC deployment, enhancing the flexibility and control over LLC configurations.

#### **Support to record the call originated from bridged line appearances**

Communication Manager's Bridged Appearance feature is a widely used feature in both Unified Communications (UC) and Contact Center (CC) environments. In previous releases, a call originated using bridged appearance in a SIP environment was never recorded. This gap is addressed in this current release.

With Release 10.2, Avaya Aura® sends the required events for recording over Adjunct Switch Applications Interface (ASAI) when the call is initiated using Bridged Appearance.

#### <span id="page-39-0"></span>**Mask CLI and Station Name support on SIP**

In Release 10.2, Avaya Aura® further enhances its functionality by extending the capability to mask the calling party number and name on outgoing calls. You can achieve this functionality using the **send-nn** button on SIP Phones. This feature allows your organization to keep the caller's identity confidential, thus enabling the implementation of a standardized approach for callback interactions.

#### **Alerting internal users with a tone during external communications**

In Release 10.2, Avaya Aura® introduces a security enhancement that notifies internal users with an audible tone when the internal users are communicating with external parties. This unique tone is heard only by the internal users. You can adjust the time interval between these tones through the System-Parameter Features form. Additionally, you can apply this feature to selective trunk groups, ensuring it operates only on the configured trunk groups.

#### **STIR/Shaken support for verification level display on phones**

STIR/Shaken is a set of protocols designed to counter caller ID spoofing on public telephone networks. Avaya Aura® Release 10.2 provides support for STIR/Shaken and allows the display of the attestation or verification level set by service providers on user or agent phones. This feature works exclusively over SIP trunks. You can enable or disable this feature at the Avaya Aura<sup>®</sup> solution-level based on your preferences.

#### **New field added to the Coverage path page**

With Release 10.2, the **Description** field is added to Coverage path page. You can use the **Description** field to specify a name for a coverage path to distinguish the coverage paths.

#### **Discontinued support of legacy technologies**

Avaya Aura $^\circ$  Release 10.2 discontinues the following legacy technologies to reduce the risk with Business Continuity for customers:

- G650 or any cabinet/Gateway that connects to Communication Manager using IP Server Interface (IPSI) are no longer supported. For more information, see the [End of sale G650](https://support.avaya.com/css/public/documents/101046576)  [document](https://support.avaya.com/css/public/documents/101046576) published on the Avaya Support website.
- VMware ESXi version 6.7 or lower versions are not supported.
- Avaya Device Adapter Snap-in is no longer supported.

## **Communication Manager feature matrix**

The following table lists the feature matrix of Communication Manager from Release 7.1.x to Release 10.2.x. The features listed in the table covers the key features only.

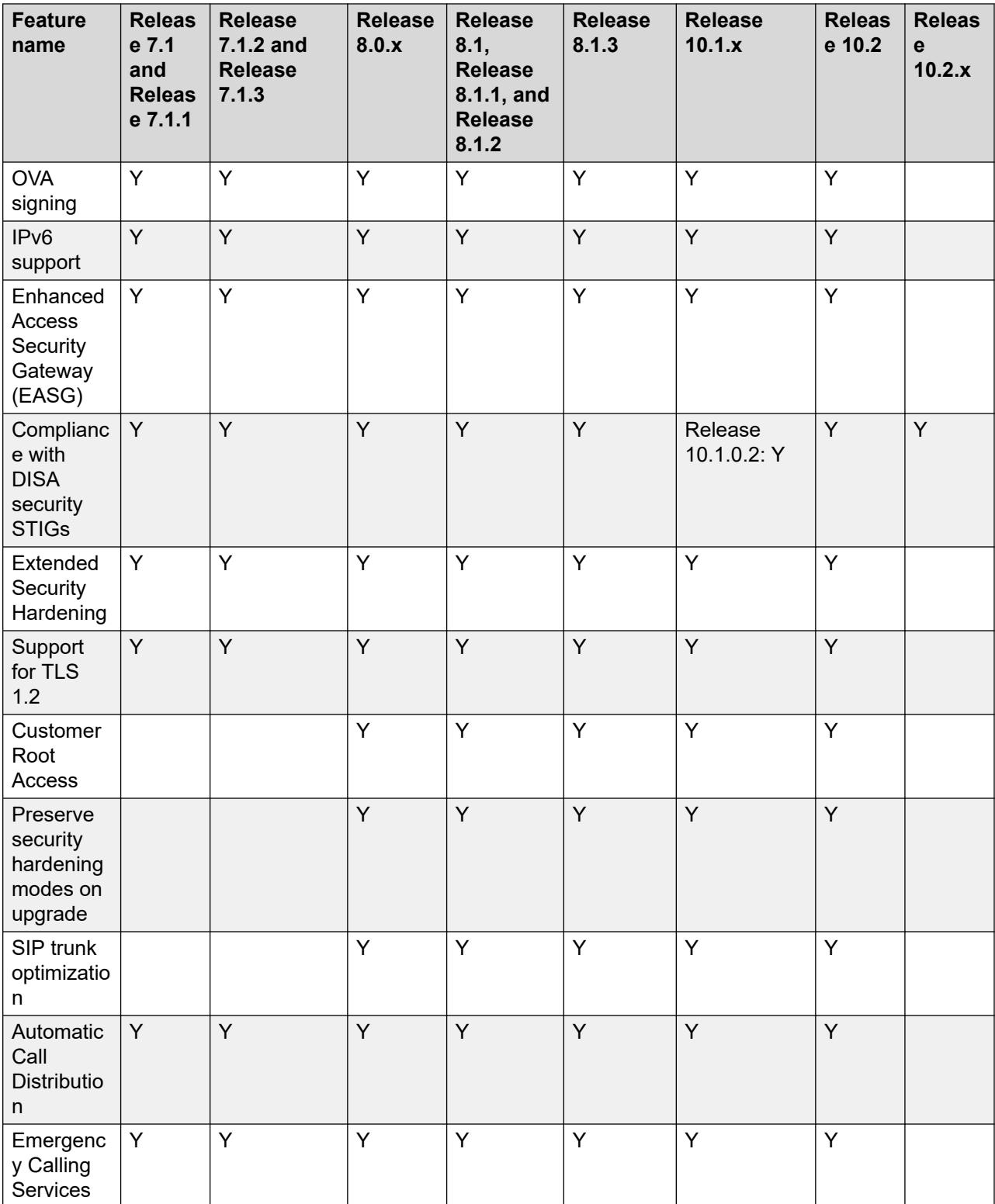

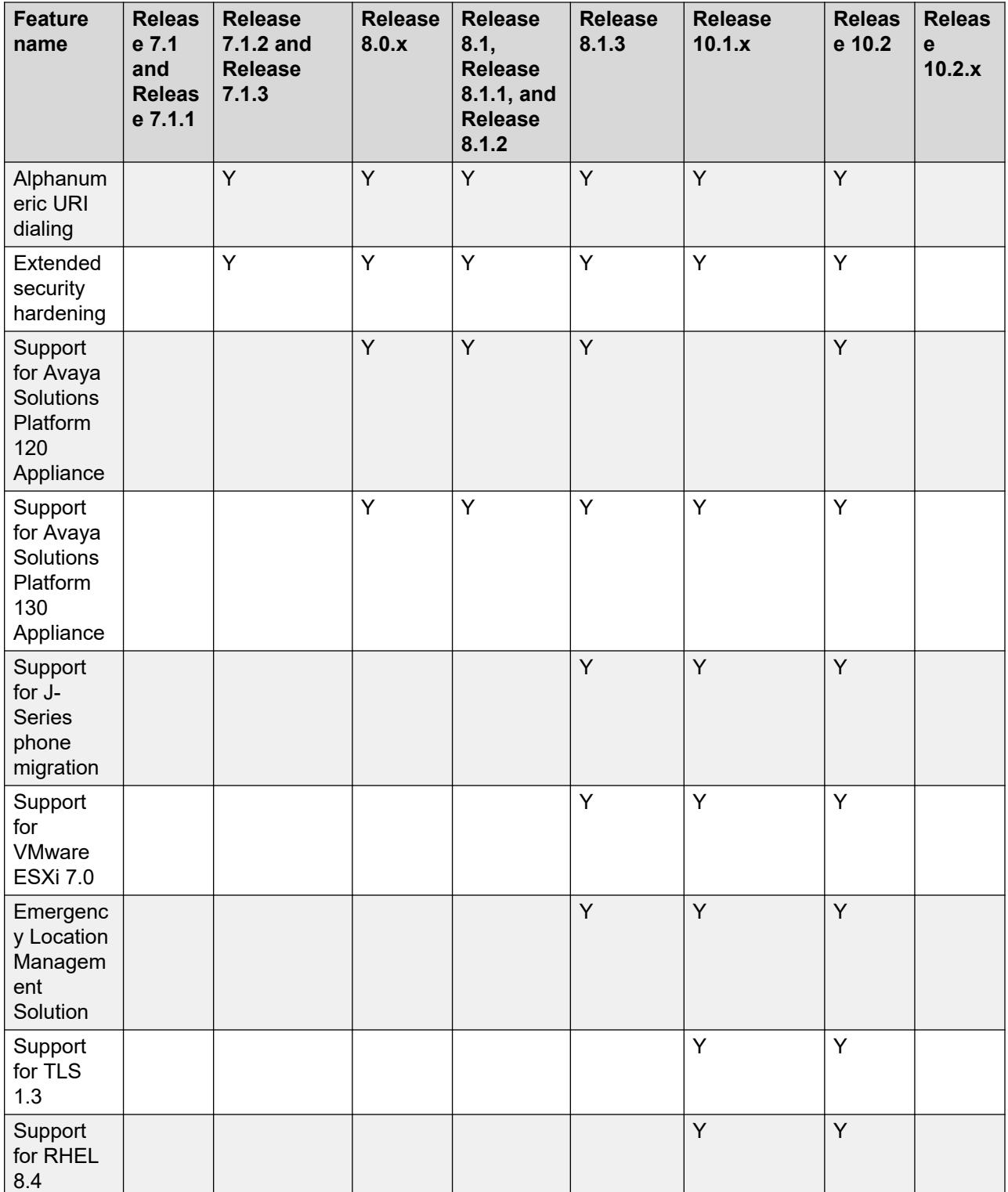

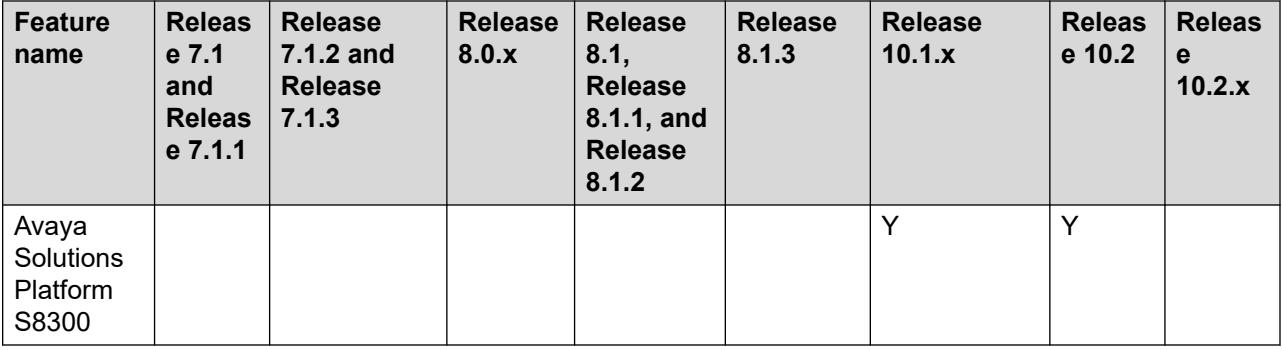

# <span id="page-43-0"></span>**Chapter 6: What's new in Application Enablement Services**

This chapter provides an overview of the new and enhanced features of Application Enablement Services Release 10.2.x.

For more information about these features and administration, see:

- *Administering Avaya Aura® Application Enablement Services*
- Deploying Avaya Aura® Application Enablement Services in Virtualized Environment
- Deploying Avaya Aura® Application Enablement Services in Software-Only and Infrastructure *as a Service Environments*
- *Upgrading Avaya Aura® Application Enablement Services*

## **New in this release**

## **New in Application Enablement Services Release 10.2**

Avaya Aura® Application Enablement Services Release 10.2 supports the following new features and enhancements:

#### **AE Services TSAPI Unencrypted Services port default changed**

Earlier to Release 10.2, by default, both the Encrypted Services Port and Unencrypted Services Port were enabled.

With Release 10.2, by default, TSAPI Unencrypted Services Port is disabled and TSAPI Encrypted Services Port is enabled.

#### **Support for VMware 8.0**

With Release 10.2, Avaya Aura® applications support the VMware® vSphere ESXi 8.0 and VMware® vCenter Server 8.0 in a VMware virtualized environment.

#### **Support of Root EULA for AE Services OVA deployment**

With Release 10.2, AE Services displays the:

• A new **ROOT ACCESS ACCEPTANCE STATEMENT** tab is added next to the existing **End User License Agreement** tab added to accept the root EULA on the **License Agreements**  page when deploying the AE Services OVA by using the ESXi directly.

<span id="page-44-0"></span>• A new **Eula Acceptance page** > **ROOT ACCESS ACCEPTANCE STATEMENT** subpage is added to the existing **AVAYA GLOBAL SOFTWARE LICENSE TERMS** subpage when deploying the AE Services OVA by using Solution Deployment Manager.

#### **AE Services REST APIs (Web Telephony interface)**

The Web Telephony interface (WTI) service was introduced in AE Services Release 10.1.2. In AE Services Release 10.2, all the existing APIs are included as follows:

- The existing DMCC recovery design is extended to the WTI service.
- WTI service provides APIs corresponding to all the APIs provided by DMCC.
- The WTI service supports a WebSocket interface, enabling access to all AES APIs and Events.

#### **Support for Trellix AV (formerly known as McAfee) in Virtualized Deployments**

Avaya Aura® Release 10.2 supports deployment of Trellix AV software in a virtualized (OVA based) environment. This new feature effectively detects, prevents, and eliminates malware threats resulting in enhancing the security of your Avaya Aura® environment. The IT industry widely recognizes Trellix AV as a trusted cybersecurity solution. With the integration capabilities in Avaya Aura<sup>®</sup> Release 10.2, you can seamlessly integrate Avaya Aura<sup>®</sup> applications as managed devices as part of your existing Trellix deployment. For more information on support of Trellix for AV on Avaya Aura® , see *Application Note for Support of Trellix AV on Avaya Aura®* on the Avaya Support website at<https://support.avaya.com>.

## **Application Enablement Services feature matrix**

The following table lists the feature matrix of Application Enablement Services from Release 7.x to Release 10.2.x. The features listed in the table cover the key features only.

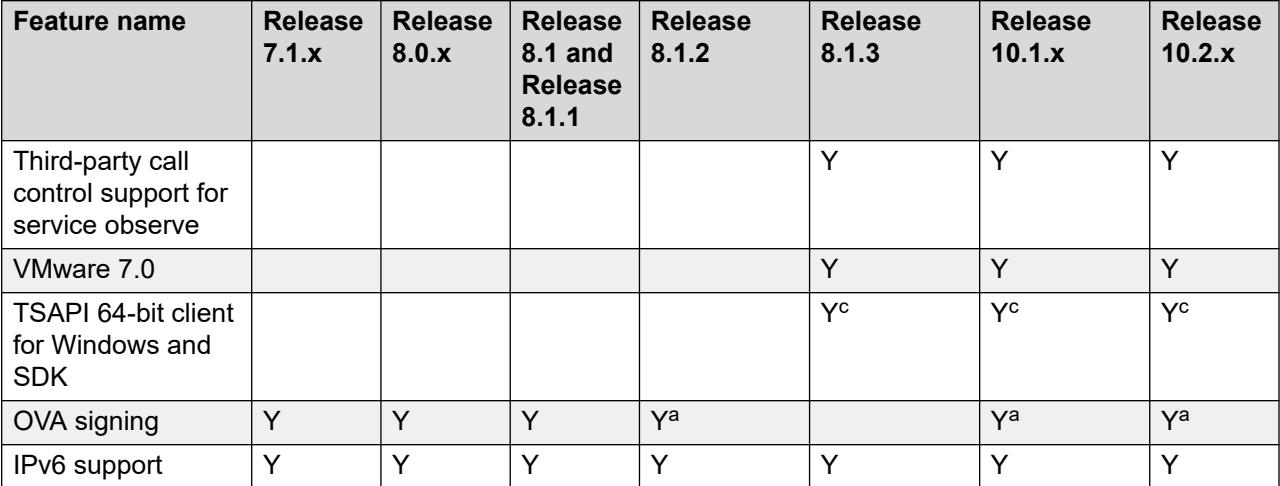

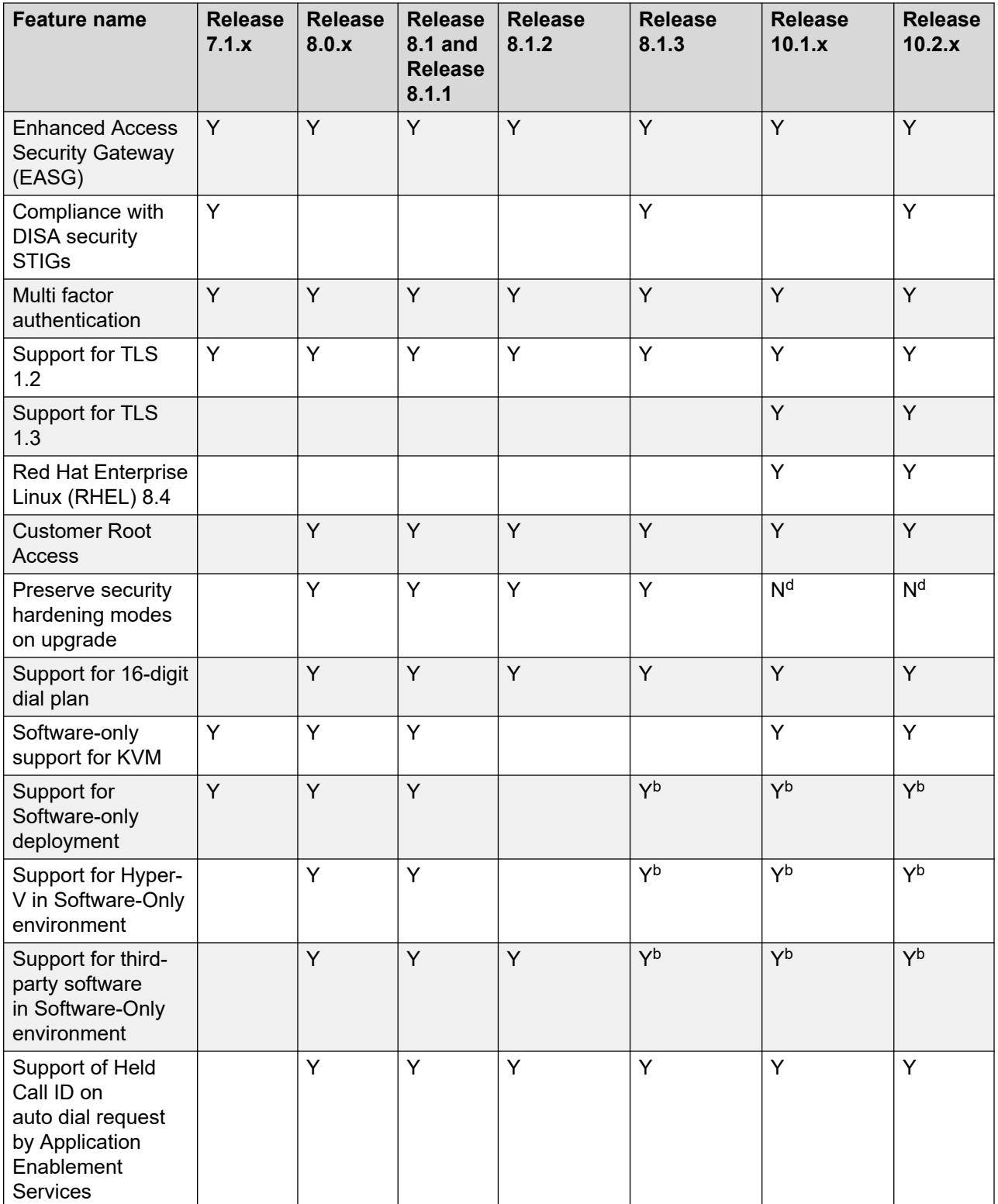

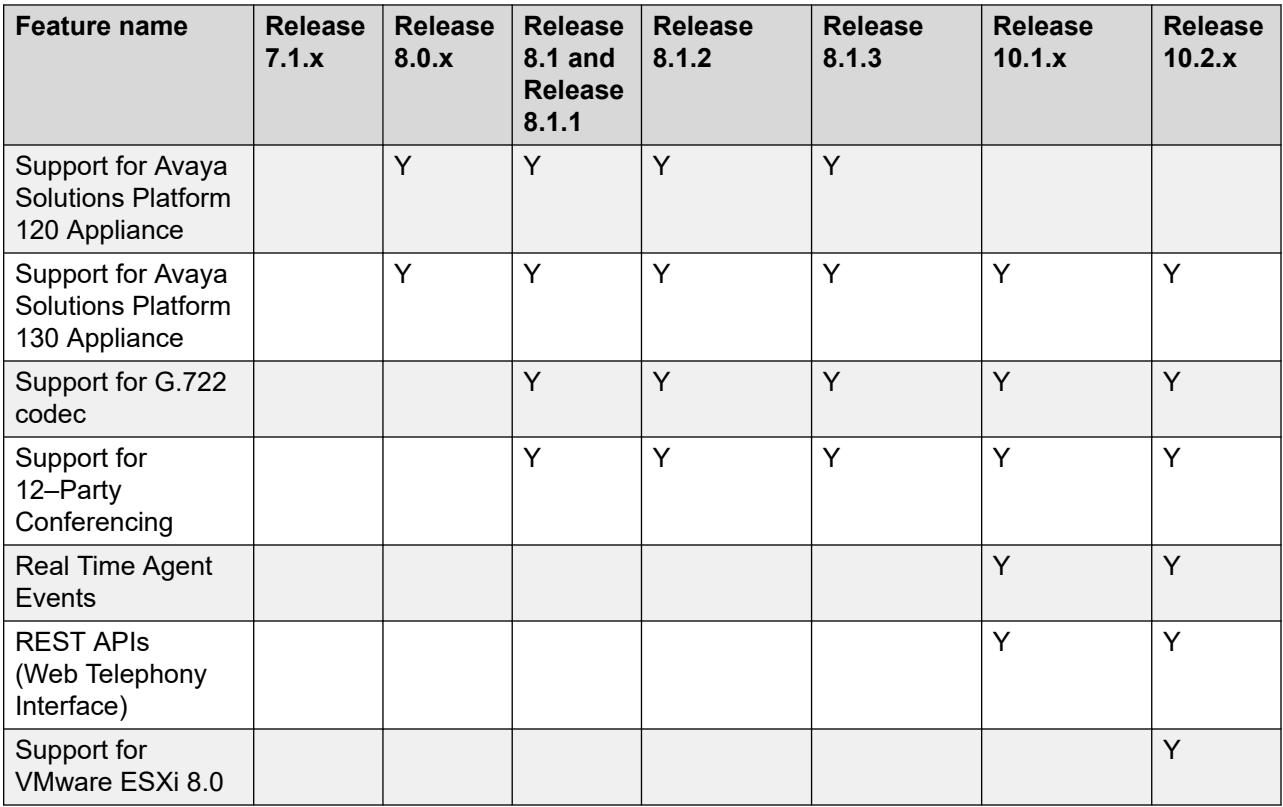

<sup>a</sup>- OVA is available for VMware and not for KVM.

<sup>b</sup>- To install Application Enablement Services Release 8.1.3 FP in software-only environment, you must follow the following steps:

- 1. Install Release 8.1 or Release 8.1.1 ISO
- 2. Upgrade to Release 8.1.2.x FP
- 3. Upgrade to Release 8.1.3 FP

<sup>c</sup> - TSAPI client and SDK supports 64-bit architecture for Windows and Linux platforms which is backward compatible with AE Services Release 8.1.x server.

<sup>d</sup>- AE Services does not take any status backup of SELinux and Kernel FIPS mode during database backup. If the status of SELinux and Kernel FIPS mode is enabled on the current version, after upgrading to Release 10.1 and later, you must enable the status manually.

# <span id="page-47-0"></span>**Chapter 7: What's new in Branch Gateway**

This chapter provides an overview of the new and enhanced features of Branch Gateway Release 10.2.x.

For more information about these features and administration, see:

- *Administering Avaya G430 Branch Gateway*
- *Administering Avaya G450 Branch Gateway*
- *Avaya G430 Branch Gateway CLI Reference*
- *Avaya G450 Branch Gateway CLI Reference*

## **New in this release**

## **New in Branch Gateway Release 10.2**

The following section describes new features and enhancements that are available in Branch Gateway 10.2.

#### **TLS 1.3**

With Release 10.2, Branch Gateway supports TLS 1.3.

#### **Removed the ip license-server command**

From Release 10.2, discontinued support for licensing of Communication Manager Release 5.2.1 and earlier, use Communication Manager Release 10.1.x and later with Branch Gateway Release 10.2.

#### **New command in G430 Branch Gateway**

Release 10.2 adds the following Command-line interface (CLI) command:

• **snmp-server test trap**: Command to send a test trap to configured destinations.

#### **New commands in G450 Branch Gateway**

Release 10.2 adds the following Command-line interface (CLI) commands to configure the Branch Gateway:

- **snmp-server test trap**: Command to send a test trap to configured destinations.
- **set server-blade-monitoring**: Command to control the heartbeat monitoring of an S8300 server in slot v1 and slot v5.
- <span id="page-48-0"></span>• **show server-blade-monitoring**: Command to display monitoring process of an S8300 server.
- **server-blade-vlan** Command to set the main VLAN for the server in the selected slot.
- **show server-blade-vlan**: Command to display the server-blade-vlan.
- **server-blade-oob-vlan**: Command to set Out Of Band management VLAN for the server in the selected slot.
- **no server-blade-oob-vlan**: Command to clear the Out of Band management VLAN for a server in the selected slot.
- **show server-blade-oob-vlan**: Command to display the status of server-blade-vlan configured as the ICC Out of Band management interface.

## **Branch Gateway feature matrix**

The following table lists the feature matrix of Branch Gateway from Release 7.1.x to Release 10.2.x. The features listed in the table covers the key features only.

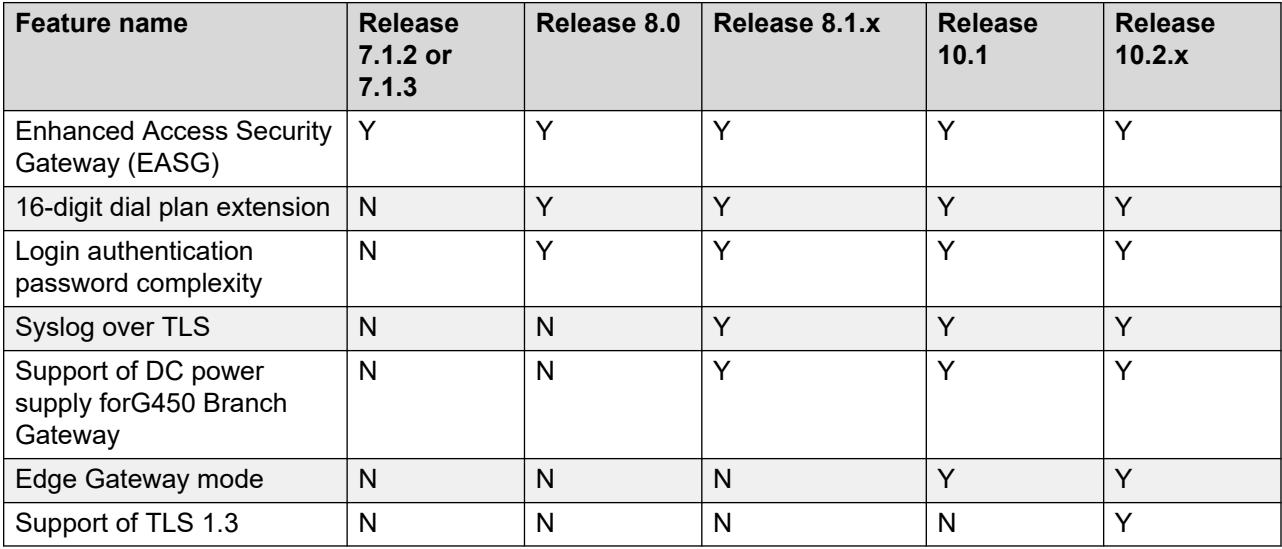

# <span id="page-49-0"></span>**Chapter 8: What's new in Call Center Elite**

This chapter provides an overview of the new and enhanced features of Call Center Elite Release 10.2.x.

## **New in Call Center Elite Release 10.2**

Call Center Elite Release 10.2 supports the following features:

A combined total of eight communication links from Communication Manager to CMS, IQ and Work Assignment Engine servers is allowed.

Similar to previous versions, no more than two IQ servers can be configured and no more than two Work assignment Engines can be configured.

With no IQ server or Work Assignment engine links configured, eight CMS links can be configured on one Communication Manager.

Q-calls button is now configurable on J series UC endpoints: J169, J179 and J189.

#### **Support for Trellix AV (formerly known as McAfee) in Virtualized Deployments**

Avaya Aura® Release 10.2 supports deployment of Trellix AV software in a virtualized (OVA based) environment. This new feature effectively detects, prevents, and eliminates malware threats resulting in enhancing the security of your Avaya Aura® environment. The IT industry widely recognizes Trellix AV as a trusted cybersecurity solution. With the integration capabilities in Avaya Aura<sup>®</sup> Release 10.2, you can seamlessly integrate Avaya Aura<sup>®</sup> applications as managed devices as part of your existing Trellix deployment. For more information on support of Trellix for AV on Avaya Aura® , see *Application Note for Support of Trellix AV on Avaya Aura®* on the Avaya Support website at<https://support.avaya.com>.

# <span id="page-50-0"></span>**Chapter 9: Resources**

# **Documentation**

The following table lists the documents related to the components of Avaya Aura® Release 10.2.x. Download the documents from the Avaya Support website at<https://support.avaya.com>.

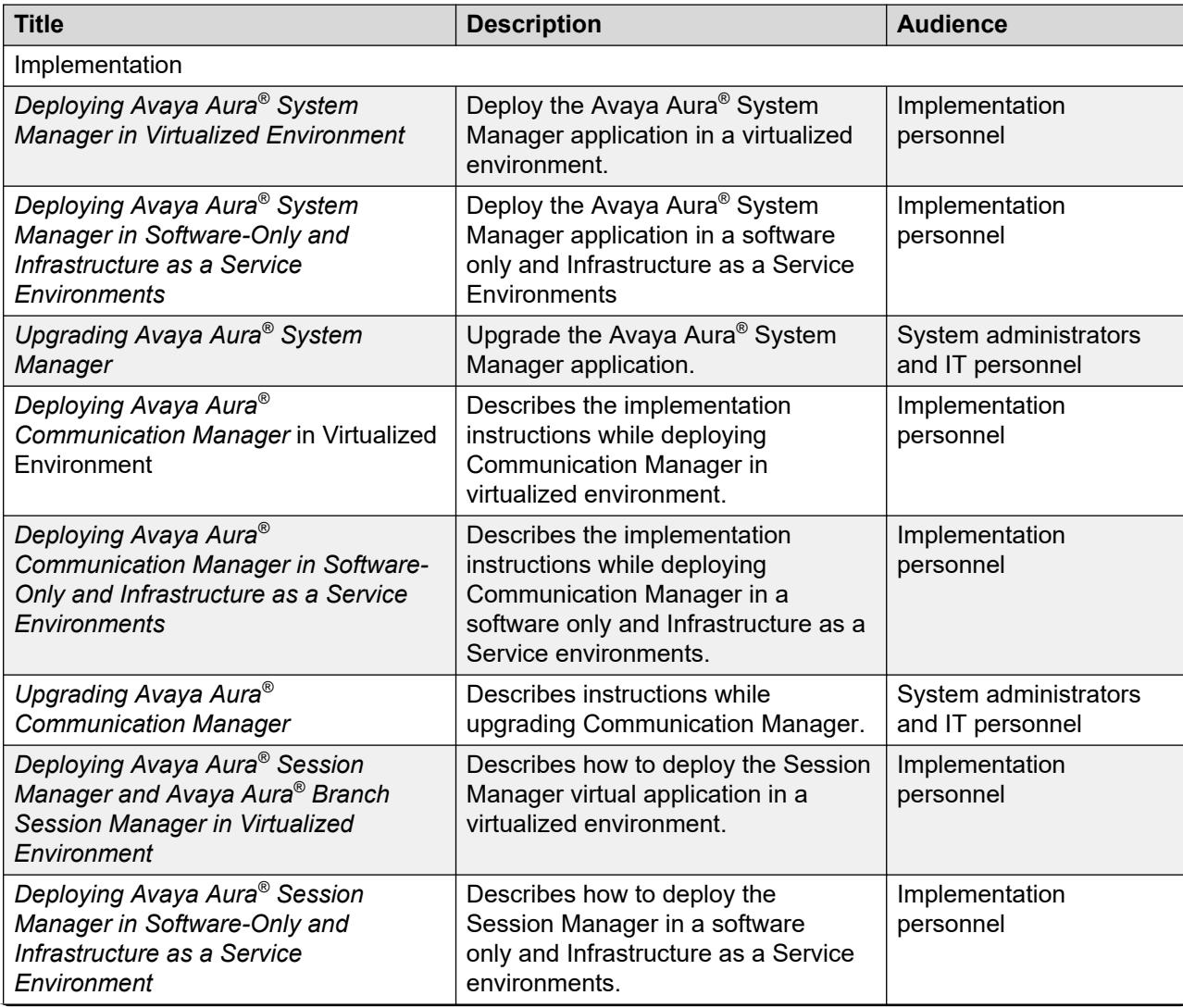

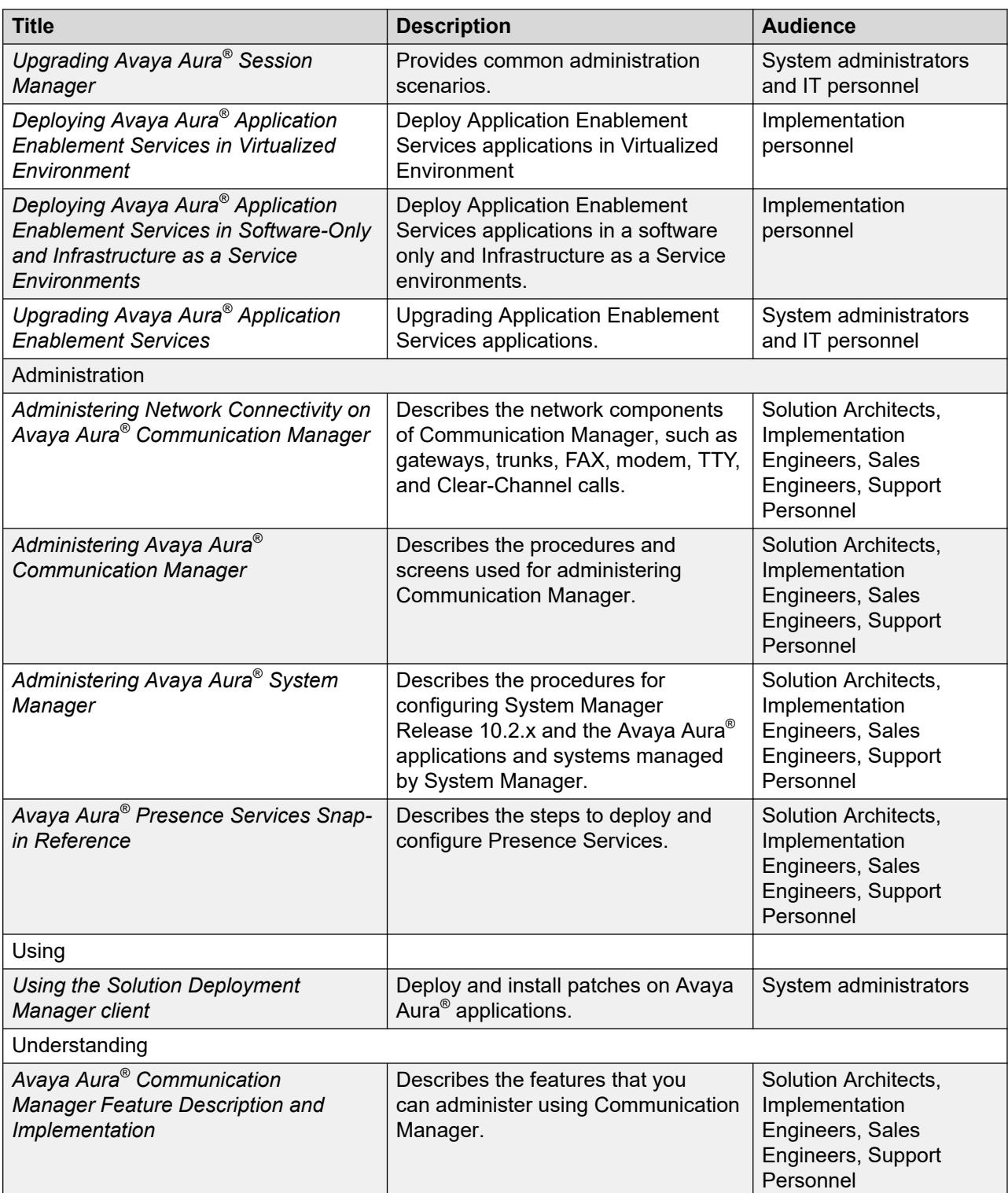

<span id="page-52-0"></span>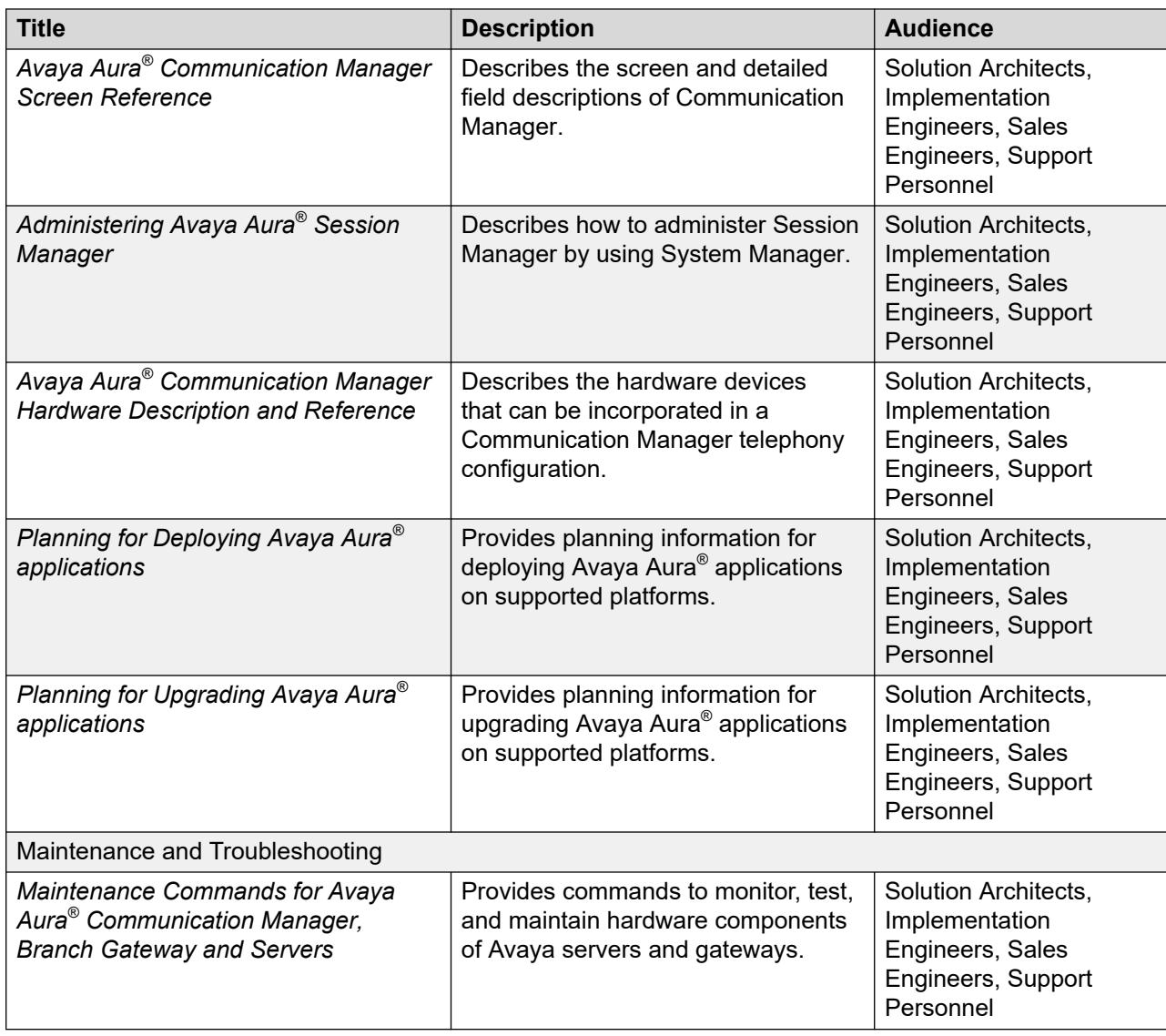

# **Training**

The following courses are available on the Avaya Learning website at [www.avaya-learning.com.](http://www.avaya-learning.com) After logging into the website, enter the course code or the course title in the **Search** field and click **Go** to search for the course.

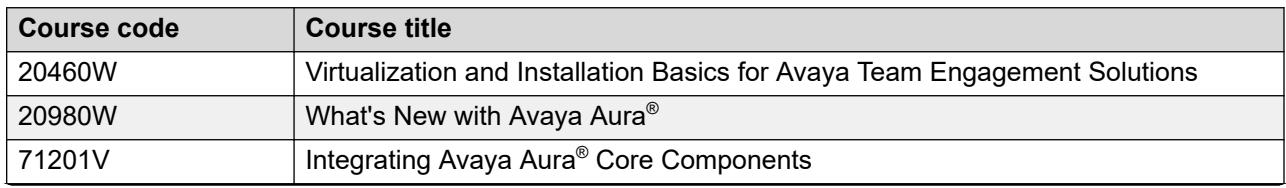

<span id="page-53-0"></span>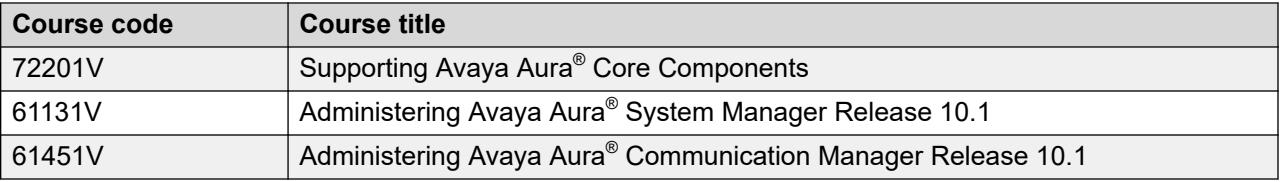

## **Viewing Avaya Mentor videos**

Avaya Mentor videos provide technical content on how to install, configure, and troubleshoot Avaya products.

#### **About this task**

Videos are available on the Avaya Support website, listed under the video document type, and on the Avaya-run channel on YouTube.

- To find videos on the Avaya Support website, go to<https://support.avaya.com/> and do one of the following:
	- In **Search**, type Avaya Mentor Videos, click **Clear All** and select **Video** in the **Content Type**.
	- In **Search**, type the product name. On the Search Results page, click **Clear All** and select **Video** in the **Content Type**.

The **Video** content type is displayed only when videos are available for that product.

In the right pane, the page displays a list of available videos.

- To find the Avaya Mentor videos on YouTube, go to [www.youtube.com/AvayaMentor](http://www.youtube.com/AvayaMentor) and do one of the following:
	- Enter a keyword or keywords in the **Search Channel** to search for a specific product or topic.
	- Scroll down Playlists, and click a topic name to see the list of videos available. For example, Contact Centers.

#### **B** Note:

Videos are not available for all products.

## **Support**

Go to the Avaya Support website at <https://support.avaya.com>for the most up-to-date documentation, product notices, and knowledge articles. You can also search for release notes, downloads, and resolutions to issues. Use the online service request system to create a service request. Chat with live agents to get answers to questions, or request an agent to connect you to a support team if an issue requires additional expertise.

## <span id="page-54-0"></span>**Using the Avaya InSite Knowledge Base**

The Avaya InSite Knowledge Base is a web-based search engine that provides:

- Up-to-date troubleshooting procedures and technical tips
- Information about service packs
- Access to customer and technical documentation
- Information about training and certification programs
- Links to other pertinent information

If you are an authorized Avaya Partner or a current Avaya customer with a support contract, you can access the Knowledge Base without extra cost. You must have a login account and a valid Sold-To number.

Use the Avaya InSite Knowledge Base for any potential solutions to problems.

- 1. Go to [https://support.avaya.com.](https://support.avaya.com)
- 2. At the top of the screen, click **Sign In**.
- 3. Type your **EMAIL ADDRESS** and click **Next**.
- 4. Enter your **PASSWORD** and click **Sign On**.

The system displays the Avaya Support page.

- 5. Click **Support by Product** > **Product-specific Support**.
- 6. In **Enter Product Name**, enter the product, and press Enter.
- 7. Select the product from the list, and select a release.
- 8. Click the **Technical Solutions** tab to see articles.
- 9. Select **Related Information**.

# <span id="page-55-0"></span>**Appendix A: PCN and PSN notifications**

## **PCN and PSN notifications**

Avaya issues a product-change notice (PCN) for any software update. For example, a PCN must accompany a service pack or an update that must be applied universally. Avaya issues a productsupport notice (PSN) to alert Avaya Direct, Business Partners, and customers of a problem or a change in a product. A PSN can also be used to provide a work around for a known problem, steps to recover logs, or steps to recover software. Both these notices alert you to important issues that directly impact Avaya products.

## **Viewing PCNs and PSNs**

#### **About this task**

To view PCNs and PSNs, perform the following steps:

#### **Procedure**

- 1. Go to the Avaya Support website at <https://support.avaya.com>and log in.
- 2. On the top of the page, in **Search Product**, type the product name.

The Avaya Support website displays the product name.

- 3. Select the required product name.
- 4. In the **Choose Release** field, select the specific release from the drop-down list.
- 5. On the product page, click **Product Documents**.
- 6. In the Latest Support, Service and Product Correction Notices section, click **View All Notices**.
- 7. Select the appropriate filters as per your search requirement.

For example, if you select Product Support Notices, the system displays only PSNs in the documents list.

You can apply multiple filters to search for the required documents.

# <span id="page-56-0"></span>**Signing up for PCNs and PSNs**

#### **About this task**

Manually viewing PCNs and PSNs is helpful, but you can also sign up for receiving notifications of new PCNs and PSNs. Signing up for notifications alerts you to specific issues you must be aware of. These notifications also alert you when new product documentation, new product patches, or new service packs are available. The Avaya Notifications process manages this proactive notification system.

To sign up for notifications:

#### **Procedure**

1. Go to <https://support.avaya.com>and search for "Guide to Managing Your Avaya Access Profile for Customers and Partners".

Under the Search Results section, click Guide to Managing Your Avaya Access Profile for Customers and Partners.

2. Set up e-notifications.

For detailed information, see the **Subscribe to E-Notifications** procedure.

# **Index**

### **A**

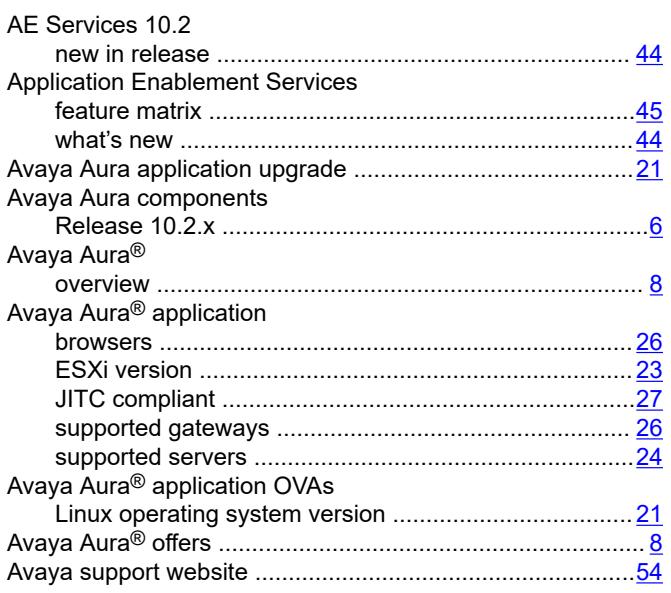

### **B**

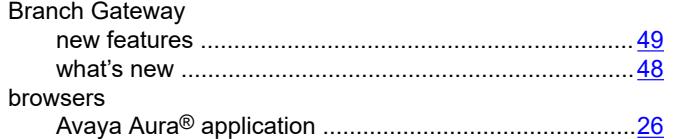

## **C**

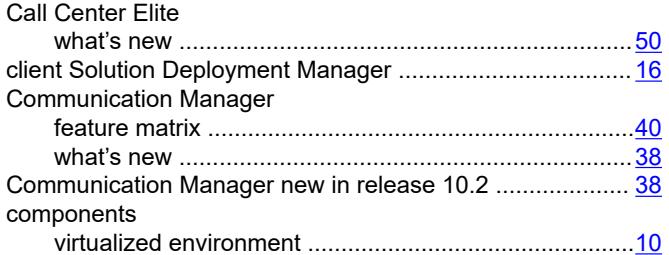

### **D**

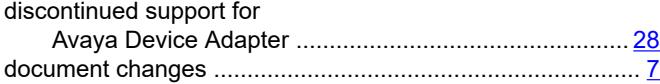

## **E**

ESXi version

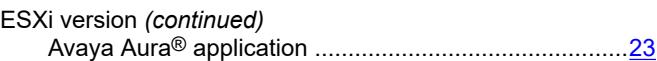

#### **F**

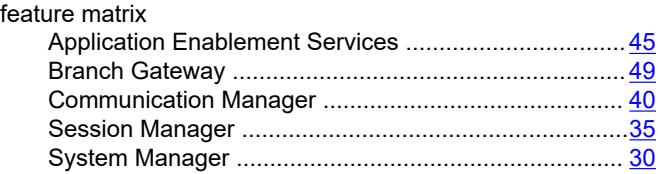

## **I**

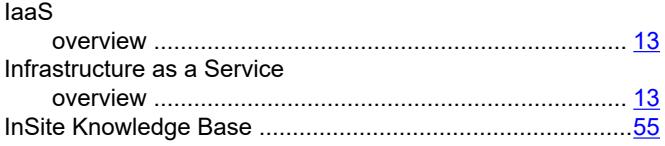

### **J**

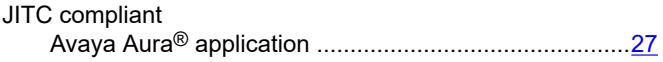

## **L**

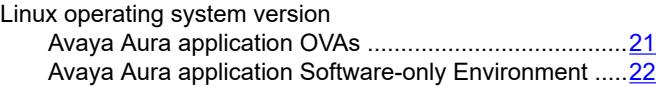

#### **N**

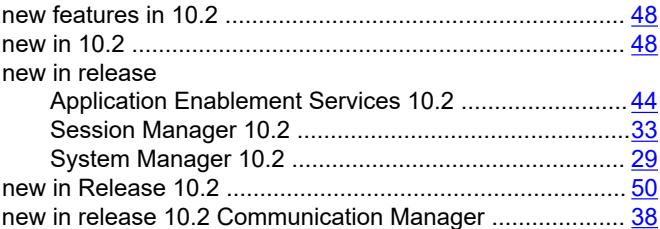

## **O**

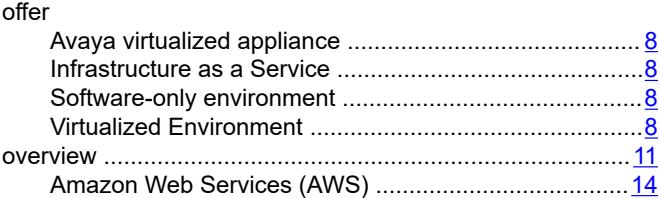

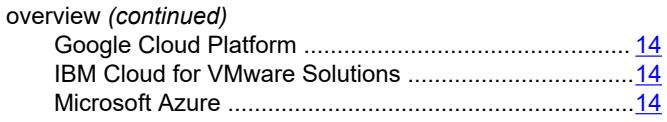

#### $\mathsf{P}$

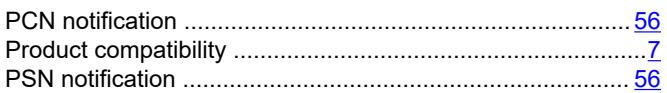

#### $\mathsf{R}$

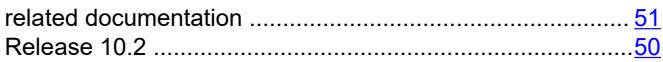

## $\mathbf S$

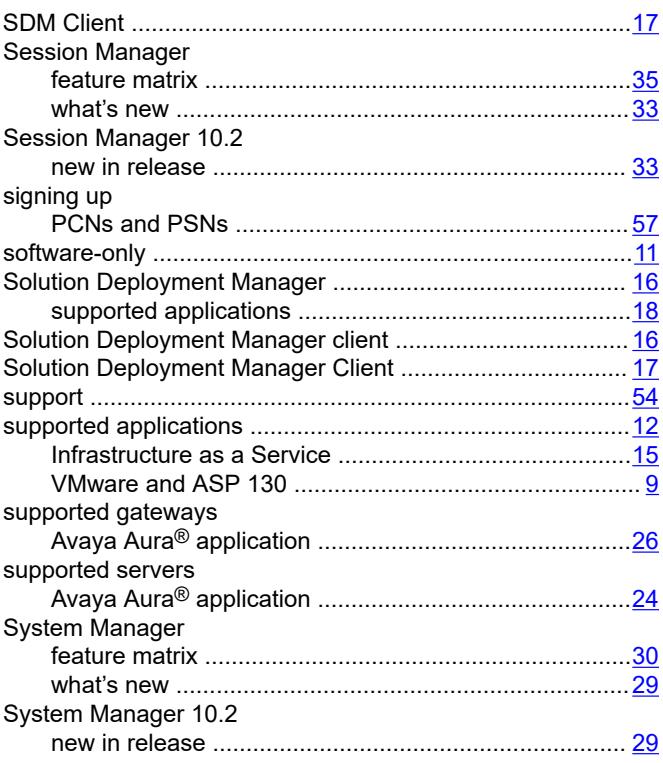

## $\overline{\mathbf{I}}$

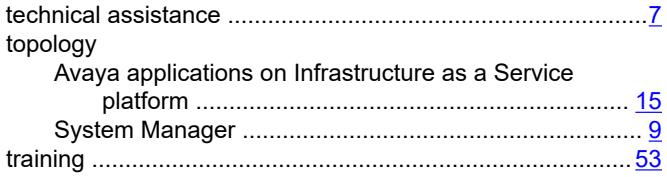

## $\mathsf{U}$

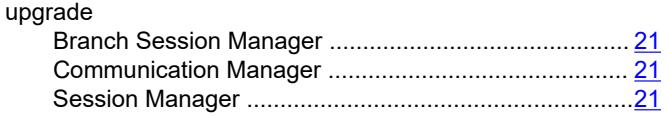

## $\mathsf{V}$

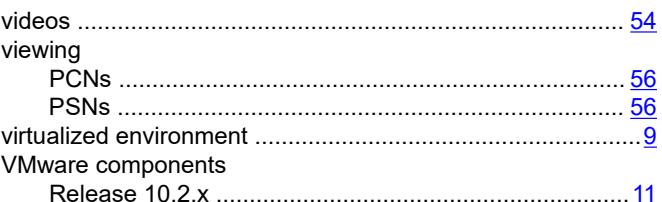

## $\mathbf W$

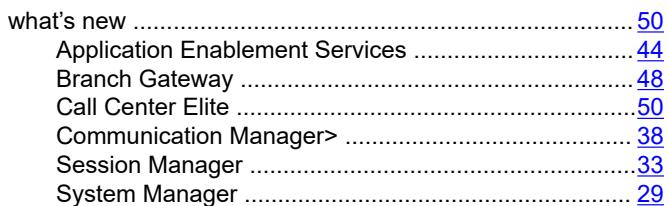